EPA/600/R-17/264 | September 2017 www.epa.gov/homeland-security-research

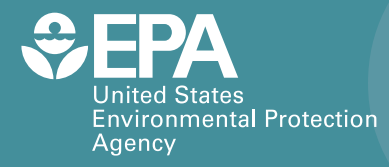

# Water Network Tool for Resilience (WNTR) User Manual

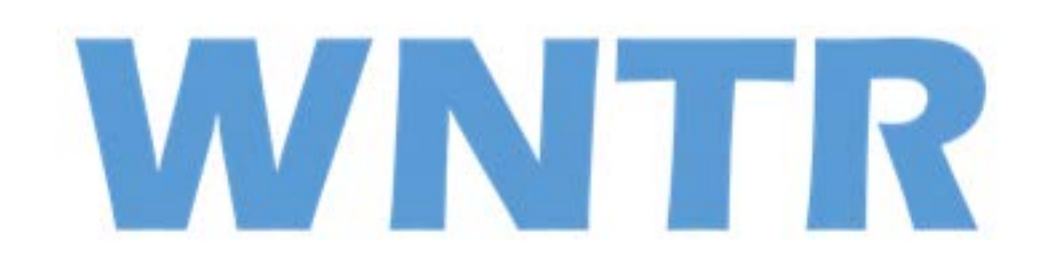

# **Water Network Tool for Resilience**

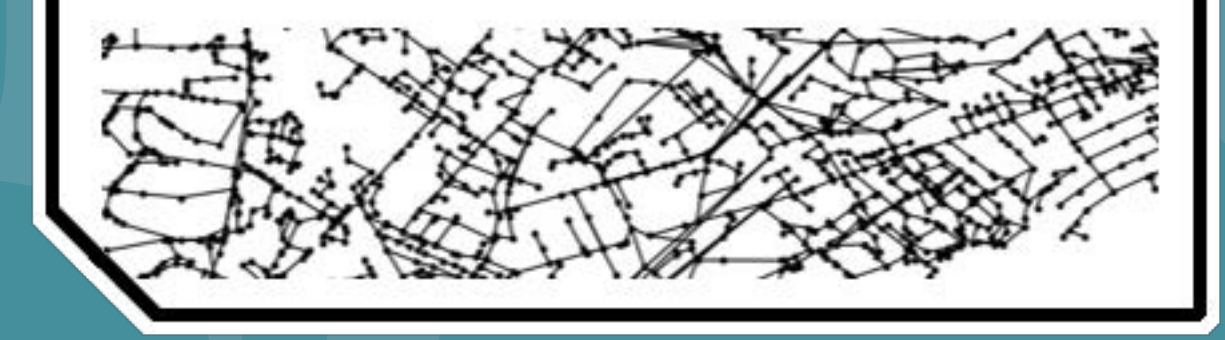

**Office of Research and Devel**o**pment** Homeland Security Research Program This page left intentionally blank

## Water Network Tool for Resilience (WNTR) User Manual

by

Katherine A. Klise, David B. Hart and Dylan Moriarty Sandia National Laboratories Geoscience Research and Applications

> Michael L. Bynum Purdue University Davidson School of Chemical Engineering

Regan Murray, Jonathan Burkhardt, and Terra Haxton U.S. Environmental Protection Agency Office of Research and Development

## **Contents**

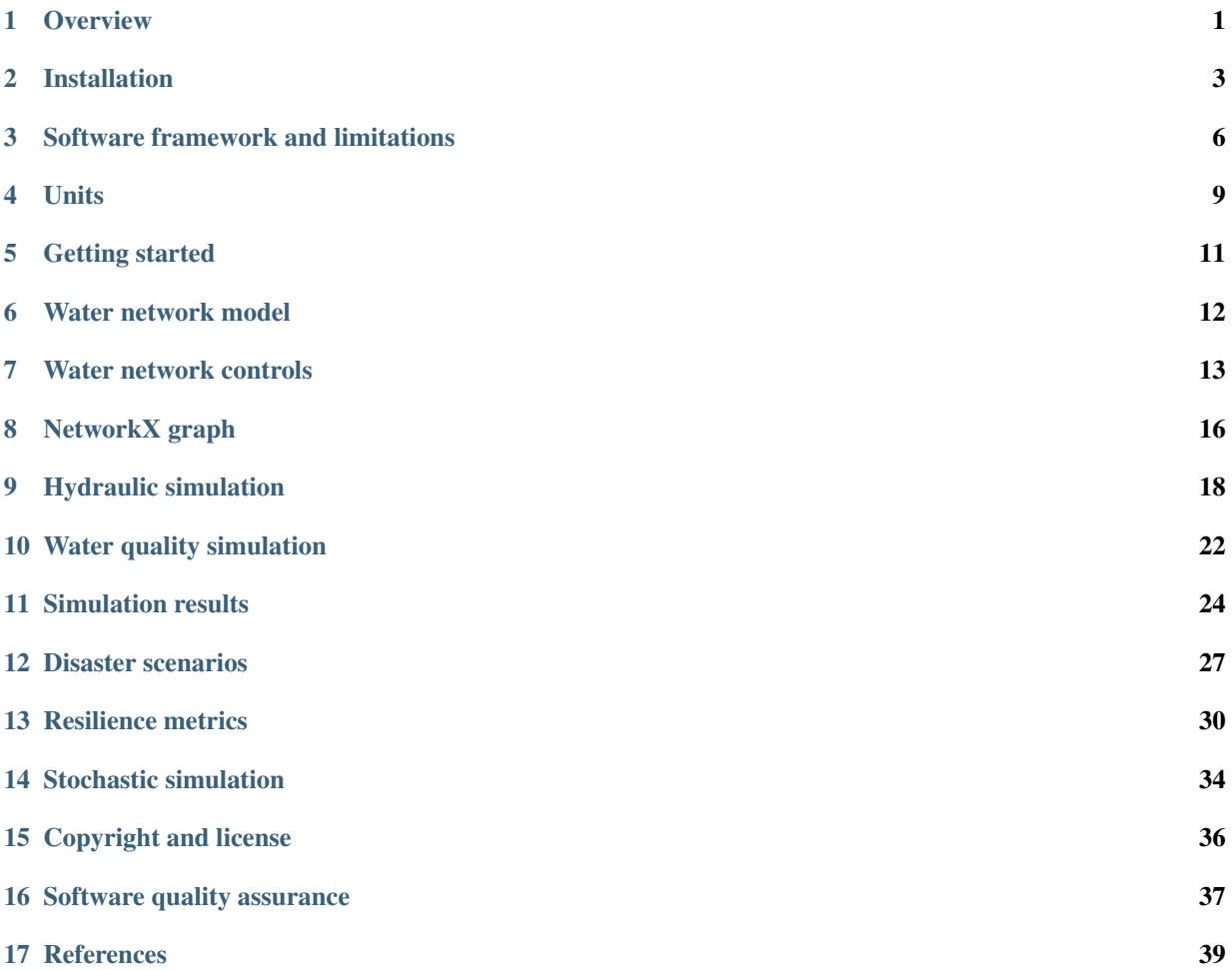

## **Disclaimer**

The United States Environmental Protection Agency through its Office of Research and Development funded and collaborated in the research described here under an Interagency Agreement # DW89924502 with the Department of Energy's Sandia National Laboratories. It has been subjected to the Agency's review and has been approved for publication. Note that approval does not signify that the contents necessarily refect the views of the Agency. Mention of trade names products, or services does not convey offcial EPA approval, endorsement, or recommendation. The contractor role did not include establishing Agency policy.

Sandia National Laboratories is a multimission laboratory managed and operated by National Technology and Engineering Solutions of Sandia, LLC., a wholly owned subsidiary of Honeywell International, Inc., for the U.S. Department of Energy's National Nuclear Security Administration under contract DE-NA-0003525.

## **List of Tables**

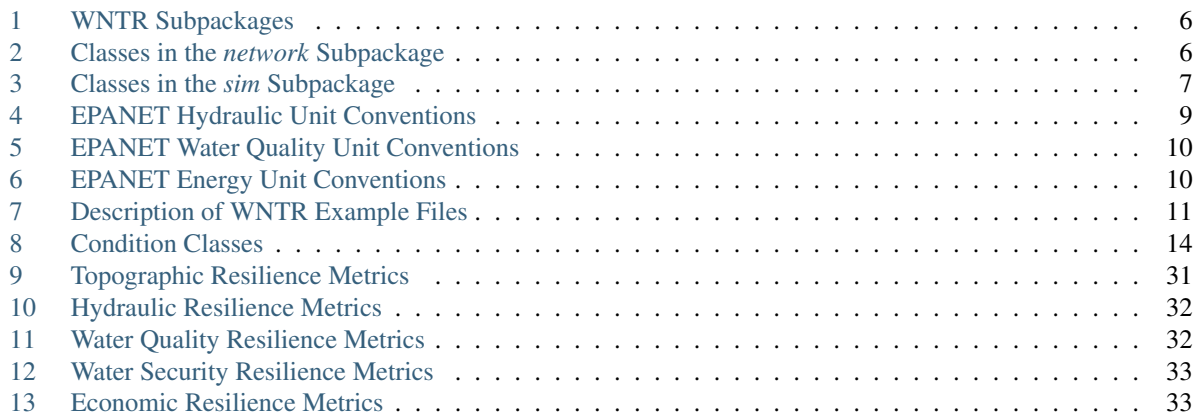

## **List of Figures**

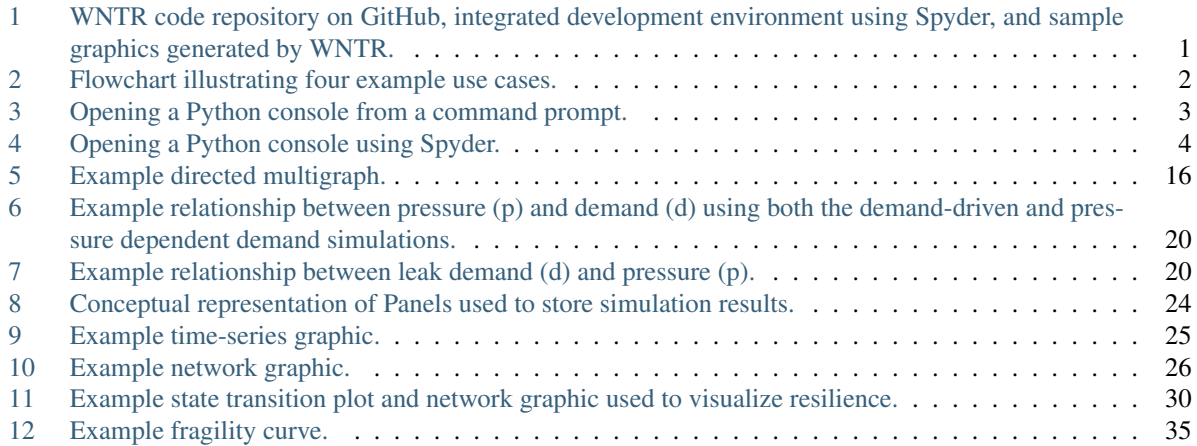

## **Abbreviations**

API: Application programming interface EPA: Environmental Protection Agency IDE: Integrated development environment SI: International System of Units US: United States WNTR: Water Network Tool for Resilience

## **Acknowledgements**

The U.S. Environmental Protection Agency acknowledges the technical review of the WNTR software and user manual and/or technical editing provided by the following individuals:

- Eun Jeong Cha, University of Illinois
- Sudhir Kshirsagar, Global Quality Corp
- Marti Sinclair, Alion Science and Technology, for Attain

## <span id="page-9-0"></span>**1 Overview**

Drinking water systems face multiple challenges, including aging infrastructure, water quality concerns, uncertainty in supply and demand, natural disasters, environmental emergencies, and cyber and terrorist attacks. All of these have the potential to disrupt a large portion of a water system causing damage to infrastructure and outages to customers. Increasing resilience to these types of hazards is essential to improving water security.

As one of the United States (US) sixteen critical infrastructure sectors, drinking water is a national priority. The National Infrastructure Advisory Council defned infrastructure resilience as "the ability to reduce the magnitude and/or duration of disruptive events. The effectiveness of a resilient infrastructure or enterprise depends upon its ability to anticipate, absorb, adapt to, and/or rapidly recover from a potentially disruptive event" [\[11\]](#page-47-1).

Being able to predict how drinking water systems will perform during disruptive incidents and understanding how to best absorb, recover from, and more successfully adapt to such incidents can help enhance resilience. Simulation and analysis tools can help water utilities to explore the capacity of their systems to handle disruptive incidents and guide the planning necessary to make systems more resilient over time [\[17\]](#page-47-2).

The Water Network Tool for Resilience (WNTR, pronounced *winter*) is a Python package designed to simulate and analyze resilience of water distribution networks. Here, a network refers to the collection of pipes, pumps, nodes, and valves that make up a water distribution system. WNTR has an application programming interface (API) that is fexible and allows for changes to the network structure and operations, along with simulation of disruptive incidents and recovery actions. WNTR can be installed through the United States Environmental Protection Agency (US EPA) GitHub organization at [https://github.com/USEPA/WNTR.](https://github.com/USEPA/WNTR) An integrated development environment (IDE), like Spyder, is recommended for users and developers. [Figure](#page-9-1) [1](#page-9-1) shows the GitHub webpage, Spyder IDE, and sample graphics generated by WNTR.

<span id="page-9-1"></span>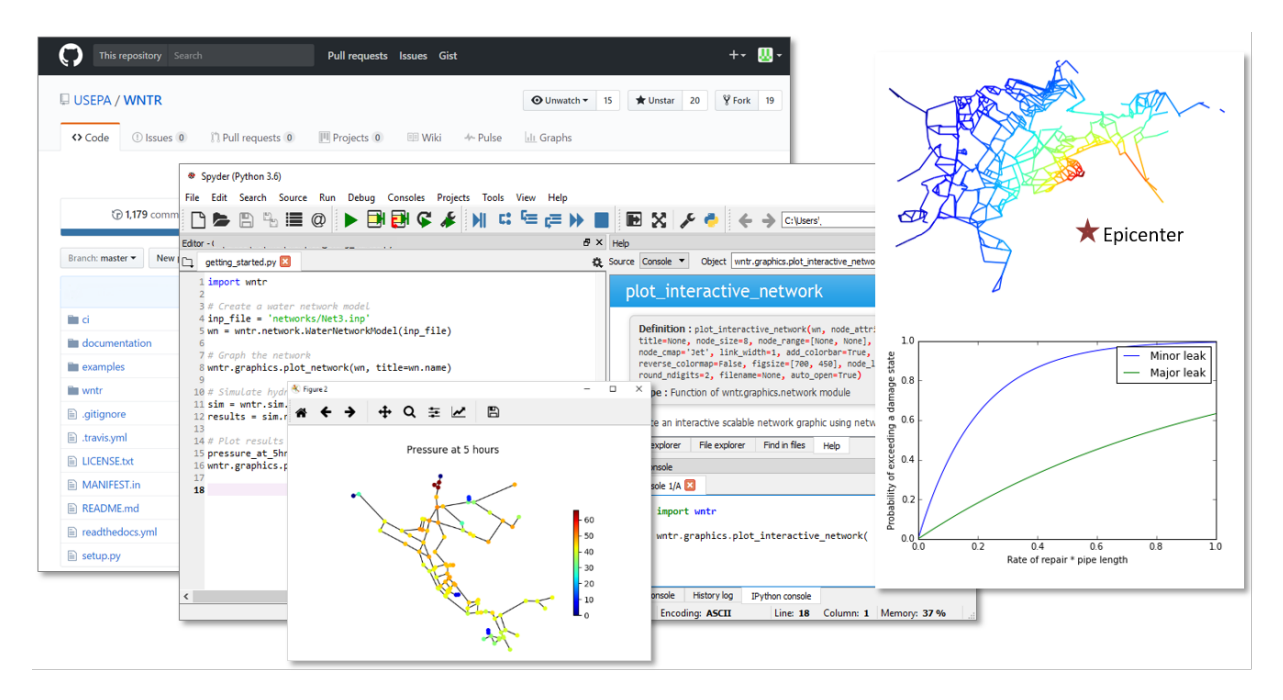

Figure 1: WNTR code repository on GitHub, integrated development environment using Spyder, and sample graphics generated by WNTR.

WNTR includes capabilities to:

- Generate water network models from scratch or from existing EPANET-formatted water network model input (EPANET INP) fles [\[13\]](#page-47-3)
- Modify network structure by adding/removing components and changing component characteristics
- Modify network operation by changing initial conditions, component settings, and time-based and conditional controls
- Add disruptive incidents including damage to tanks, valves, and pumps, pipe leaks, power outages, contaminant injection, and changes to supply and demand
- Add response/repair/mitigation strategies including leak repair, retroftted pipes, power restoration, and backup generation
- Simulate network hydraulics and water quality using pressure dependent demand or demand-driven hydraulic simulation, and the ability to pause and restart simulations
- Run probabilistic simulations using fragility curves for component failure
- Compute resilience using topographic, hydraulic, water quality/security, and economic metrics
- Analyze results and generate graphics including state transition plots, network graphics, and network animation

These capabilities can be linked together in many different ways. [Figure](#page-10-0) [2](#page-10-0) illustrates four example use cases, from simple to complex.

<span id="page-10-0"></span>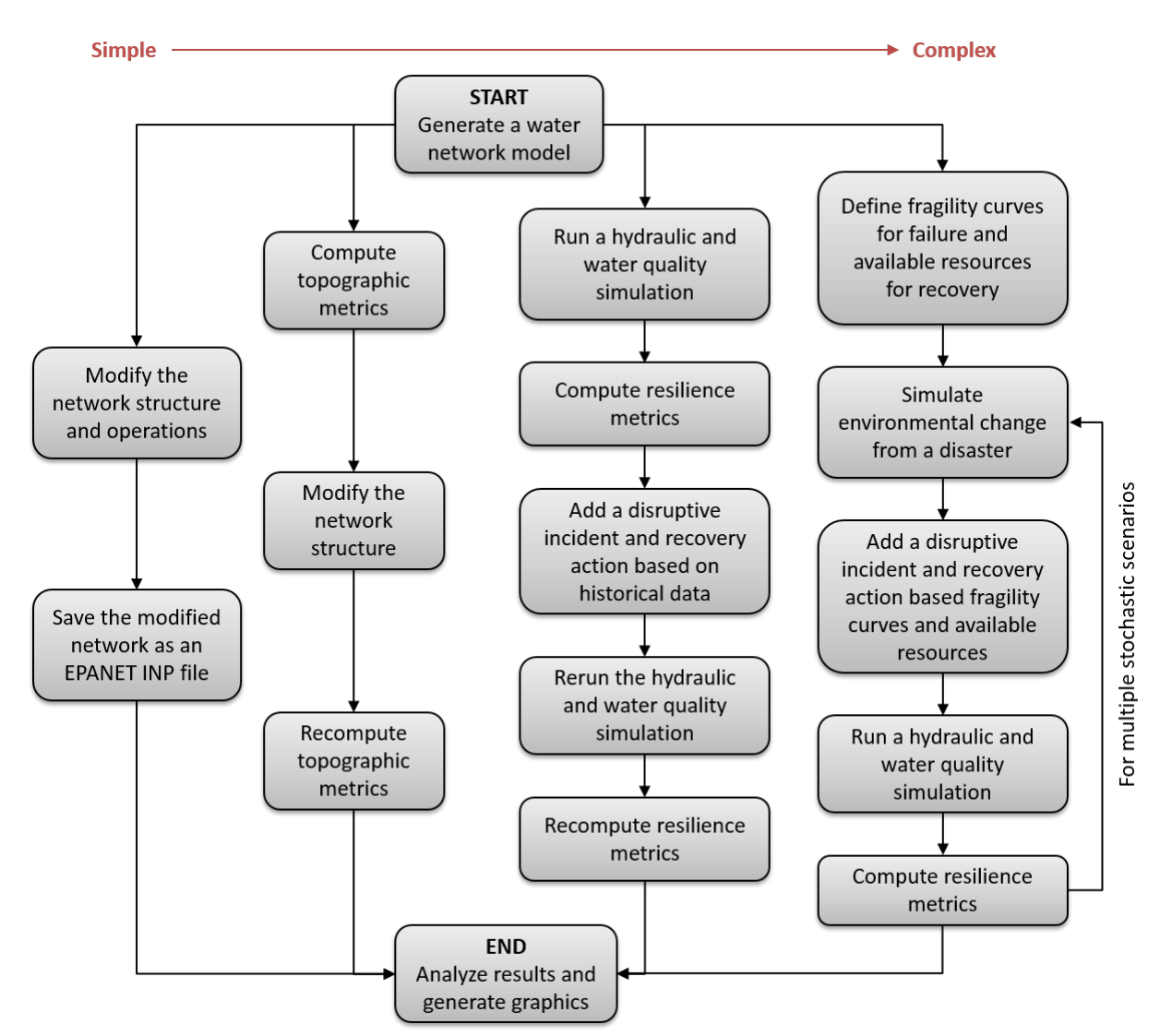

Figure 2: Flowchart illustrating four example use cases.

While EPANET includes some features to model and analyze water distribution system resilience, WNTR was developed to greatly extend these capabilities. WNTR provides a fexible platform for modeling a wide range of disruptive incidents and repair strategies, and pressure dependent demand hydraulic simulation is included to model the system during low pressure conditions. Furthermore, WNTR is compatible with widely used scientifc computing packages for Python, including NetworkX [\[6\]](#page-47-4), Pandas [\[10\]](#page-47-5), Numpy [\[19\]](#page-48-0), Scipy [\[19\]](#page-48-0), and Matplotlib [\[7\]](#page-47-6). These packages allow the user to build custom analysis directly in Python, and gain access to tools that analyze the structure of complex water distribution networks, analyze time-series data from simulation results, run simulations efficiently, and create high-quality graphics and animations.

## <span id="page-11-0"></span>**2 Installation**

WNTR can be installed as a Python package using standard open source software tools.

Step 1: Setup your Python environment

Python can be installed on Windows, Linux, and Mac OS X operating systems. WNTR requires Python (versions 2.7, 3.4, or 3.5) along with several Python package dependencies. Python distributions, such as Anaconda, are recommended to manage the Python environment. Anaconda can be downloaded from [https://www.continuum.io/downloads.](https://www.continuum.io/downloads) General information on Python can be found at [https://www.python.org/.](https://www.python.org/)

Anaconda includes the Python packages needed for WNTR, including Numpy, Scipy, NetworkX, Pandas, and Matplotlib. For more information on Python package dependencies, see *[Requirements](#page-13-0)*.

Anaconda also comes with Spyder, an IDE, that includes enhanced editing and debug features along with a graphical user interface. Debugging options are available from the toolbar. Code documentation is displayed in the object inspection window. Pop-up information on class structure and functions is displayed in the editor and console windows.

To open a Python console, open a command prompt (cmd.exe on Windows, terminal window on Linux and Mac OS X) and run 'python', as shown in [Figure](#page-11-1) [3,](#page-11-1) or open a Python console using an IDE, like Spyder, as shown in [Figure](#page-12-0) [4.](#page-12-0)

```
Command Prompt - python
                                                                                                                                                                                 \Box\times.\oserszpython<br>ython 3.6.0 |Anaconda 4.3.1 (64-bit)| (default, Dec 23 2016, 11:57:41) [MSC v.1900 64 bit (AMD64)] on win32<br>ype "help", "copyright", "credits" or "license" for more information.
```
Figure 3: Opening a Python console from a command prompt.

#### Step 2: Install WNTR

The installation process differs for users and developers. Installation instructions for both types are described below.

For users: Users can install WNTR using pip, which is a command line software tool used to install and manage Python packages. It can be downloaded from [https://pypi.python.org/pypi/pip.](https://pypi.python.org/pypi/pip)

To install WNTR using pip, open a command prompt and run:

pip install wntr

This will install the latest stable version of WNTR from [https://pypi.python.org/pypi/wntr.](https://pypi.python.org/pypi/wntr)

Note: A WNTR installation using pip will not include the examples folder, which is referenced throughout this manual.

Users can also download a zip fle that includes source fles and the examples folder from the US EPA GitHub organization. To download the master (development) branch, go to [https://github.com/USEPA/WNTR,](https://github.com/USEPA/WNTR) select the "Clone or download" button and then select "Download

ZIP." This downloads a zip fle called WNTR-master.zip. To download a specifc release, go to <https://github.com/USEPA/WNTR/releases>and select a zip fle. The software can then be installed by running a Python script, called setup.py, that is included in the zip fle.

To build WNTR from the source fles in the zip fle, open a command prompt and run:

```
unzip WNTR-master.zip 
cd WNTR-master 
python setup.py install
```
<span id="page-12-0"></span>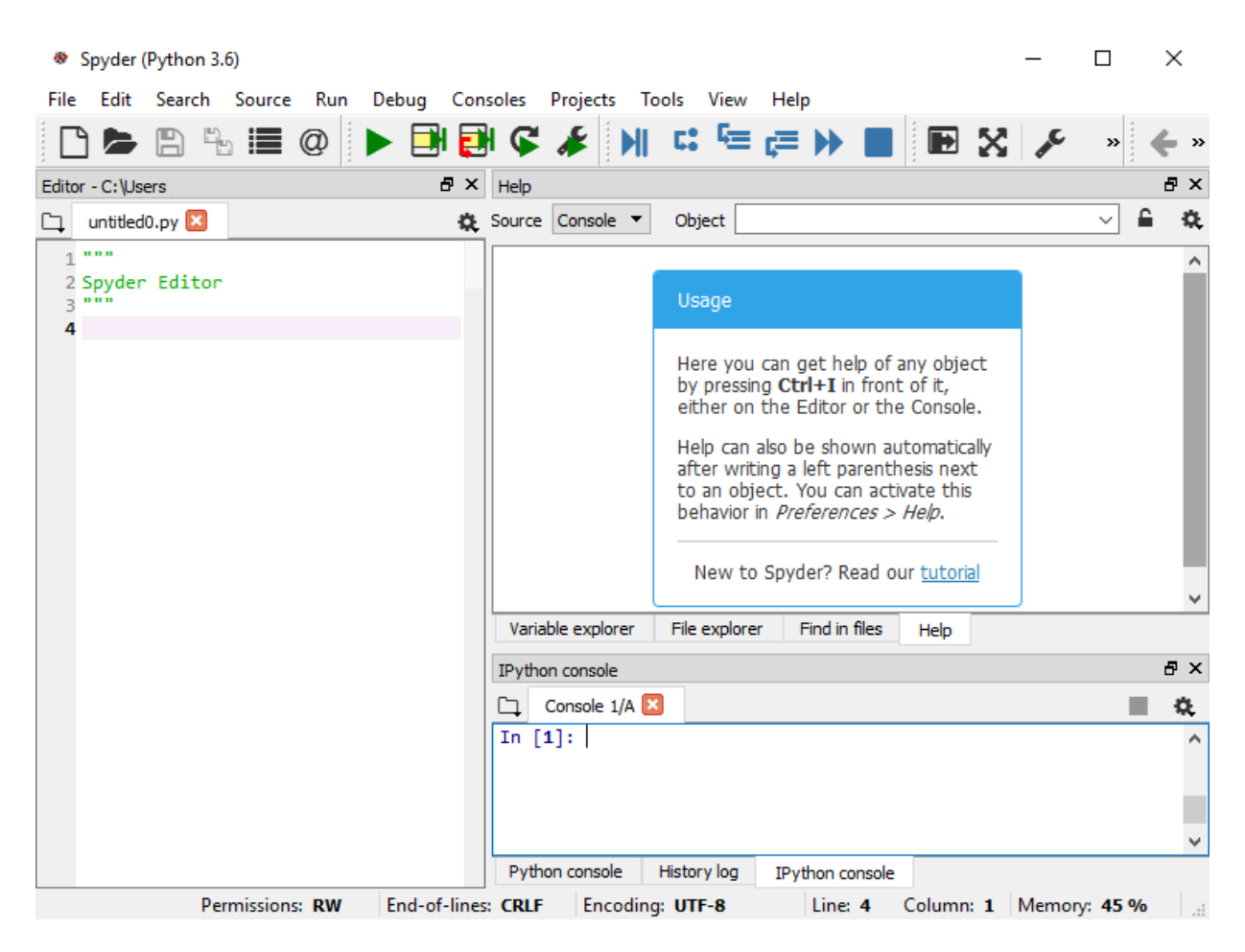

Figure 4: Opening a Python console using Spyder.

For developers: Developers can install and build WNTR from source using git, which is a command line software tool for version control and software development. It can be downloaded from [http://git-scm.com.](http://git-scm.com)

To build WNTR from source using git, open a command prompt and run:

```
git clone https://github.com/USEPA/WNTR 
cd wntr
python setup.py develop
```
This will install the master (development) branch of WNTR from [https://github.com/USEPA/WNTR.](https://github.com/USEPA/WNTR) More information for developers can be found in the *[Software quality assurance](#page-45-0)* section.

#### Step 3: Test installation

To test that WNTR is installed, open a Python console and run:

#### **import wntr**

If WNTR is installed properly, Python proceeds to the next line. No other output is printed to the screen.

If WNTR is not installed properly, the user will see the following ImportError:

ImportError: No module named wntr

### <span id="page-13-0"></span>**2.1 Requirements**

Requirements for WNTR include Python (2.7, 3.4, or 3.5) along with several Python packages. The following Python packages are required:

- Numpy [\[19\]](#page-48-0): used to support large, multi-dimensional arrays and matrices,<http://www.numpy.org/>
- Scipy [\[19\]](#page-48-0): used to support effcient routines for numerical integration,<http://www.scipy.org/>
- NetworkX [\[6\]](#page-47-4): used to create and analyze complex networks, https://networkx.github.io/
- Pandas [\[10\]](#page-47-5): used to analyze and store time series data,<http://pandas.pydata.org/>
- enum34 (for Python 2.7): used to add enumerated type support for Python 2.7, <https://pypi.python.org/pypi/enum34>

These packages are included in the Anaconda Python distribution.

#### **2.2 Optional dependencies**

The following Python packages are optional:

- Matplotlib [\[7\]](#page-47-6): used to produce fgures,<http://matplotlib.org/>
- Plotly [\[15\]](#page-47-7): used to produce interactive scalable figures, https://plot.ly/
- xlwt [\[22\]](#page-48-1): used to read/write to Microsoft® Excel® spreadsheets, http://xlwt.readthedocs.io
- Numpydoc [\[19\]](#page-48-0): used to build the user manual,<https://github.com/numpy/numpydoc>
- nose: used to run software tests, <http://nose.readthedocs.io>

These packages are included in the Anaconda Python distribution.

## <span id="page-14-0"></span>**3 Software framework and limitations**

Before using WNTR, it is helpful to understand the software framework. WNTR is a Python package, which contains several object-oriented subpackages, listed in [Table](#page-14-1) [1.](#page-14-1) Each subpackage contains modules which contain classes, methods, and functions. See the online API documentation at<https://wntr.readthedocs.io>for more information on the code structure. The classes used to generate water network models and run simulations are described in more detail below, followed by a list of software limitations.

<span id="page-14-1"></span>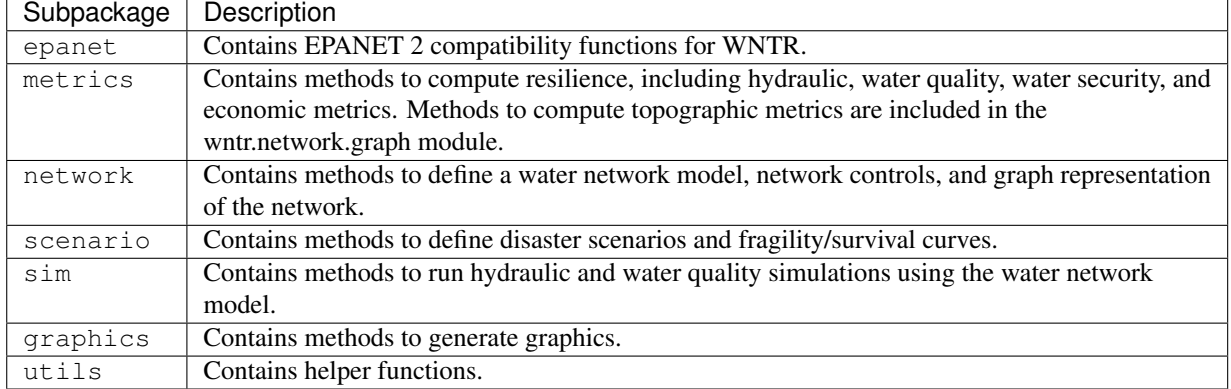

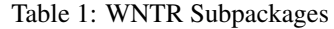

### **3.1 Water network model**

The network subpackage contains classes to defne the water network model, network controls, and graph representation of the network. These classes are listed in [Table](#page-14-2) [2.](#page-14-2) Water network models can be built from scratch or built directly from EPANET INP fles. Additionally, EPANET INP fles can be generated from water network models.

<span id="page-14-2"></span>

| <b>Class</b>        | Description                                                                       |
|---------------------|-----------------------------------------------------------------------------------|
| WaterNetworkModel   | Contains methods to generate water network models, including methods to read      |
|                     | and write INP files, and access/add/remove/modify network components. This        |
|                     | class links to additional model classes (below) which define network              |
|                     | components, controls, and model options.                                          |
| Junction            | Contains methods to define junctions. Junctions are nodes where links connect.    |
|                     | Water can enter or leave the network at a junction.                               |
| Reservoir           | Contains methods to define reservoirs. Reservoirs are nodes with an infinite      |
|                     | external source or sink.                                                          |
| Tank                | Contains methods to define tanks. Tanks are nodes with storage capacity.          |
| Pipe                | Contains methods to define pipes. Pipes are links that transport water.           |
| Pump                | Contains methods to define pumps. Pumps are links that increase hydraulic         |
|                     | head.                                                                             |
| Energy              | Contains attributes for specifying global energy prices and global pump           |
|                     | efficiencies.                                                                     |
| Valve               | Contains methods to define valves. Valves are links that limit pressure or flow.  |
| Curve               | Contains methods to define curves. Curves are data pairs representing a           |
|                     | relationship between two quantities. Curves are used to define pump curves.       |
| Source              | Contains methods to define sources. Sources define the location and               |
|                     | characteristics of a substance injected directly into the network.                |
| TimeControl         | Contains methods to define time controls. Time controls define actions that start |
|                     | or stop at a particular time.                                                     |
| ConditionalControl  | Contains methods to define conditional controls. Conditional controls define      |
|                     | actions that start or stop based on a particular condition in the network.        |
| WaterNetworkOptions | Contains methods to define model options, including the simulation duration       |
|                     | and time step.                                                                    |

Table 2: Classes in the *network* Subpackage

## **3.2 Simulators**

The sim subpackage contains classes to run hydraulic and water quality simulations using the water network model. WNTR contains two simulators: the EpanetSimulator and the WNTRSimulator. These classes are listed in [Table](#page-15-0) [3.](#page-15-0)

<span id="page-15-0"></span>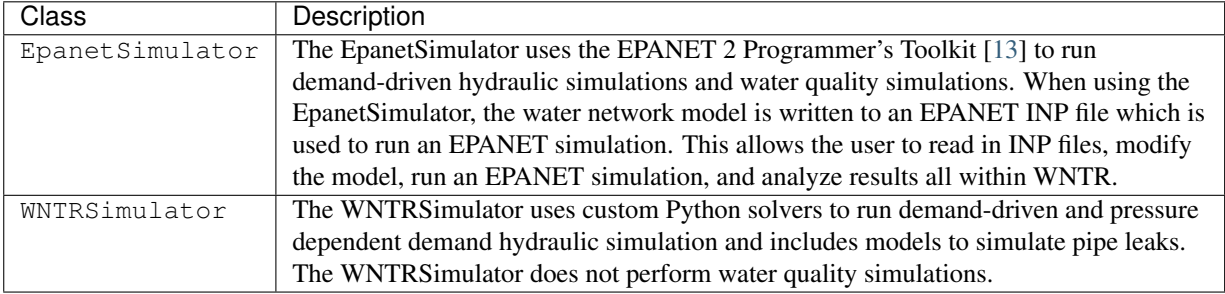

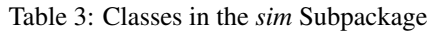

### <span id="page-15-1"></span>**3.3 Limitations**

Current software limitations are noted:

- Certain EPANET INP model options are not supported in WNTR, as outlined below.
- Pressure dependent demand hydraulic simulation and leak models are only available using the WNTRSimulator.
- Water quality simulations are only available using the EpanetSimulator.

WNTR reads in and writes all sections of EPANET INP fles. This includes the following sections: [BACKDROP], [CONTROLS], [COORDINATES], [CURVES], [DEMANDS], [EMITTERS], [ENERGY], [JUNCTIONS], [LABELS], [MIXING], [OPTIONS], [PATTERNS], [PIPES], [PUMPS], [QUALITY], [REACTIONS], [REPORT], [RESERVOIRS], [RULES], [SOURCES], [TAGS], [TANKS], [TIMES], [TITLE], [VALVES], and [VERTICES].

#### However, the following model options cannot be modifed/created in WNTR:

- [BACKDROP] section
- Efficiency curves in the [CURVES] section
- [DEMANDS] section (base demand and patterns from the [JUNCTIONS] section can be modifed)
- [EMITTERS] section
- [LABELS] section
- [MIXING] section
- [REPORT] section
- [VERTICES] section

While the EpanetSimulator uses all EPANET model options, several model options are not used by the WNTRSimulator. Of the EPANET model options that directly apply to hydraulic simulations, the following options are not supported by the WNTRSimualtor:

- [DEMANDS] section (base demand and patterns from the [JUNCTIONS] section are used)
- [EMITTERS] section
- D-W and C-M headloss options in the [OPTIONS] section (H-W option is used)
- Accuracy, unbalanced, demand multiplier, and emitter exponent from the [OPTIONS] section
- Speed option and multipoint head curves in the [PUMPS] section (3-point head curves are supported)
- Head pattern option in the [RESERVOIRS] section
- Volume curves in the [TANKS] section
- Rule timestep, pattern start, report start, start clocktime, and statistics in the [TIMES] section
- PSV, FCV, PBV, and GPV values in the [VALVES] section

Future development of WNTR will address these limitations.

## <span id="page-17-0"></span>**4 Units**

All data in WNTR is stored in SI (International System) units:

- Length =  $m$
- Diameter =  $m$
- Water pressure =  $m$  (this assumes a fluid density of 1000  $kg/m^3$ )
- Elevation =  $m$
- Mass =  $kq$
- Time =  $s$
- Concentration =  $kg/m^3$
- Demand =  $m^3/s$
- Velocity =  $m/s$
- Acceleration =  $q(1 \t q = 9.81 \t m/s^2)$
- Energy =  $J$
- Power =  $W$
- Pressure =  $Pa$
- Mass injection =  $kg/s$
- Volume =  $m^3$

WNTR is compatible with all EPANET unit conventions. When using an EPANET INP fle to generate a water network model, WNTR converts model parameters using the units defned in the Units and Quality options of the EPANET INP file. These options define the mass and flow units for the model. Some units also depend on the equation used for pipe roughness headloss and on the reaction order specifed. [Table](#page-17-1) [4,](#page-17-1) [Table](#page-18-0) [5,](#page-18-0) and [Table](#page-18-1) [6](#page-18-1)  provide information on EPANET unit conventions (modifed from [\[13\]](#page-47-3)).

<span id="page-17-1"></span>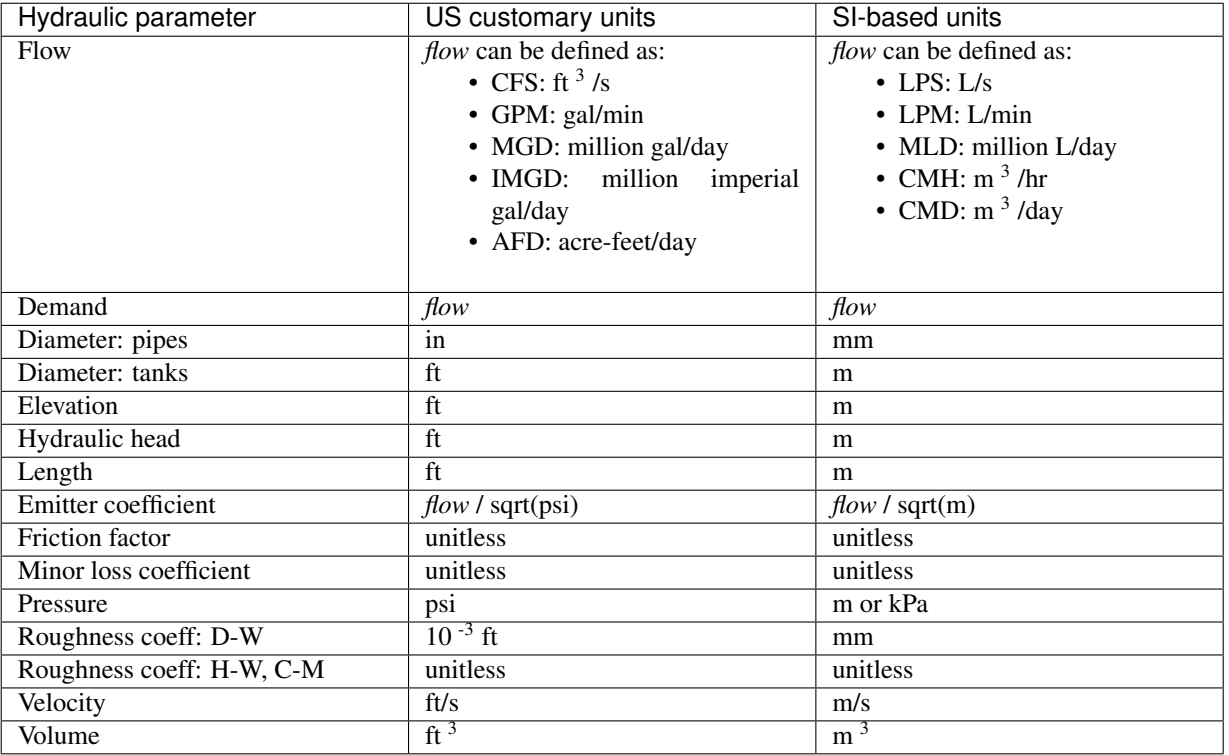

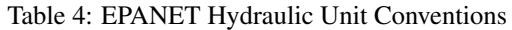

<span id="page-18-0"></span>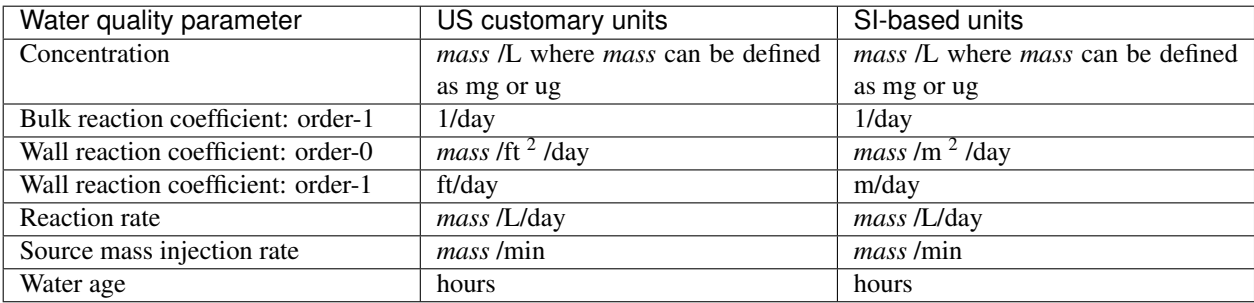

### Table 5: EPANET Water Quality Unit Conventions

#### Table 6: EPANET Energy Unit Conventions

<span id="page-18-1"></span>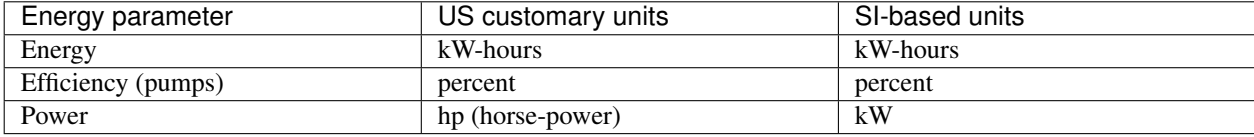

When running analysis in WNTR, all input values (i.e., time, pressure threshold, node demand) should be specifed in SI units. All simulation results are also stored in SI units and can be converted to other units if desired. The SymPy Python package can be used to convert between units [\[9\]](#page-47-8).

## <span id="page-19-0"></span>**5 Getting started**

To start using WNTR, open a Python console and import the package:

**import wntr**

A simple script, getting\_started.py, is included in the examples folder. This example demonstrates how to:

- Import WNTR
- Generate a water network model
- Simulate hydraulics
- Plot simulation results on the network

#### **import wntr**

```
# Create a water network model 
inp_file = 'networks/Net3.inp' 
wn = wntr.network.WaterNetworkModel(inp_file) 
# Graph the network 
wntr.graphics.plot_network(wn, title=wn.name) 
# Simulate hydraulics 
sim = wntr.sim.EpanetSimulator(wn) 
results = sim.run_sim() 
# Plot results on the network 
pressure_at_5hr = results.node.loc['pressure', 5*3600, :] 
wntr.graphics.plot_network(wn, node_attribute=pressure_at_5hr, node_size=30, 
                         title='Pressure at 5 hours')
```
Additional examples, listed in [Table](#page-19-1) [7,](#page-19-1) are included in the examples folder.

<span id="page-19-1"></span>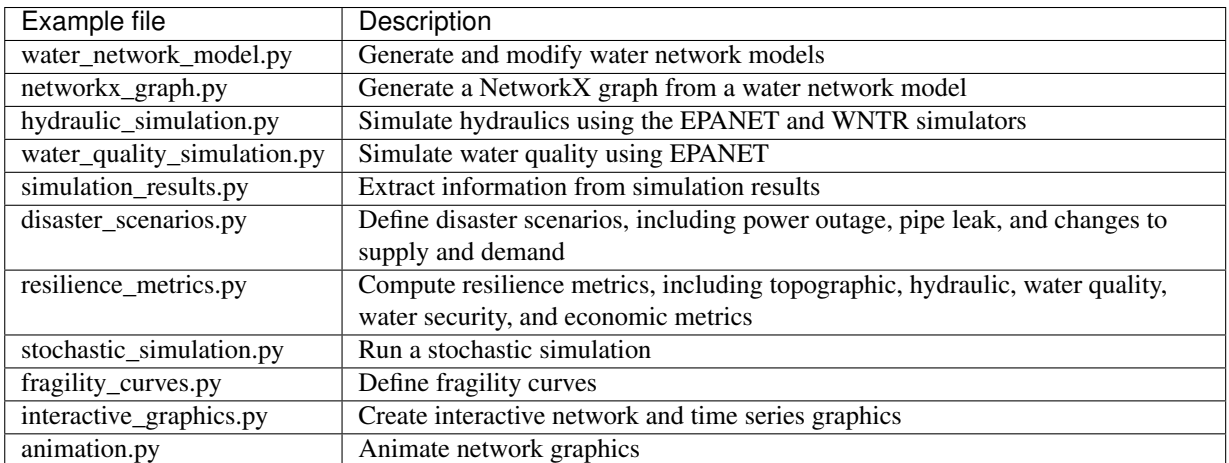

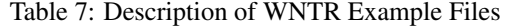

Several EPANET INP fles are included in the examples/network folder. Example networks range from a simple 9 node network to a 3,000 node network. Additional network models can be downloaded from the University of Kentucky Water Distribution System Research Database at [http://www.uky.edu/WDST/database.html.](http://www.uky.edu/WDST/database.html)

## <span id="page-20-0"></span>**6 Water network model**

The water network model includes junctions, tanks, reservoirs, pipes, pumps, valves, demand patterns, pump curves, controls, sources, simulation options, and node coordinates. Water network models can be built from scratch or built directly from an EPANET INP fle. Sections of EPANET INP fle that are not compatible with WNTR are described in *[Limitations](#page-15-1)*. The example water\_network\_model.py can be used to generate, save, and modify water network models.

A water network model can be created by adding components to an empty model:

```
wn = wntr.network.WaterNetworkModel() 
wn.add_pattern('pat1', [1]) 
wn.add_pattern('pat2', [1,2,3,4,5,6,7,8,9,10]) 
wn.add_junction('node1', base_demand=0.01, demand_pattern_name='pat1', 
        elevation=100.0, coordinates=(1,2)) 
wn.add_junction('node2', base_demand=0.02, demand_pattern_name='pat2',
       elevation=50.0, coordinates=(1,3))
wn.add_pipe('pipe1', 'node1', 'node2', length=304.8, diameter=0.3048, roughness=100, 
        minor_loss=0.0, status='OPEN') 
wn.add_reservoir('res', base_head=125, head_pattern_name='pat1', coordinates=(0,2)) 
wn.add_pipe('pipe2', 'node1', 'res', length=100, diameter=0.3048, roughness=100,
        minor_loss=0.0, status='OPEN') 
wn.options.duration = 24*3600 
wn.options.hydraulic_timestep = 15*60wn.options.pattern_timestep = 60*60
```
A water network model can also be created directly from an EPANET INP fle:

inp\_file = 'networks/Net3.inp'

The water network model can be written to a file in EPANET INP format. By default, files are written in LPS units. The EPANET INP fle will not include features not supported by EPANET (i.e., pressure dependent demand simulation options).:

```
wn.write_inpfile('filename.inp')
```
For more information on the water network model, see WaterNetworkModel in the API documentation.

## <span id="page-21-0"></span>**7 Water network controls**

One of the key features of water network models is the ability to control pipes, pumps, and valves using simple and complex conditions. EPANET uses "controls" and "rules" to defne conditions [\[13\]](#page-47-3). A control is a single action (i.e., closing/opening a link or changing the setting) based on a single condition (i.e., time based or tank level based). A rule is more complex; rules take an IF-THEN-ELSE form and can have multiple conditions and multiple actions in each of the logical blocks. WNTR supports EPANET's rules and controls when generating a water network model from an INP fle and simulating hydraulics using the EpanetSimulator. WNTR includes additional options to defne controls that can be used by the WNTRSimulator.

The basic steps to defne a control for a water network model are:

- 1. Defne the control action
- 2. Defne the control or rule using the control action
- 3. Add the control or rule to the network

These steps are defned below. Examples use the "Net3.inp" EPANET INP fle to generate the water network model object, called *wn*.

## **7.1 Control actions**

Control actions tell the simulator what to do when a condition becomes "true." Control actions are created using the ControlAction class. A control action is defned by a target link, the property to change, and the value to change it to. The following example creates a control action that opens pipe 330:

```
>>> import wntr.network.controls as controls
>>> l1 = wn.get_link('330') 
>>> act1 = controls.ControlAction(l1, 'status', 1) 
>>> print(act1) 
set Pipe('330').status to Open
```
### **7.2 Simple controls**

Control objects that emulate EPANET's [CONTROLS] section are defned in two classes: ConditionalControl and TimeControl. When generating a water network model from an EPANET INP fle, a ConditionalControl or TimeControl will be created for each control.

Conditional controls: ConditionalControl objects defne tank level and junction pressure based controls. Conditional controls require a source, operation, threshold, and a control action. The source is defned as tuple where the frst value is a water network model component and the second value is the attribute of the object. The operation is defned using NumPy functions such as *np.greater* and *np.less*. The threshold is the value that triggers the condition to be true. The control action is defned above.

In the following example, a conditional control is defned that opens pipe 330 if the level of tank 1 goes above 46.0248 m. The source is the tank level and is defned as a tuple with the node object *n1* and the attribute *level*. To specify that the condition should be true when the level is greater than the threshold, the operation is set to *np.greater* and the threshold is set to 46.0248. The control action *act1* from above is used in the conditional control:

```
>>> n1 = wn.get_node('1') 
>>> thresh1 = 46.0248 
>>> ctrl1 = controls.ConditionalControl( (n1, 'level'), np.greater, thresh1, act1) 
>>> ctrl1 
<ConditionalControl: <Tank '1'>, 'level'), <ufunc 'greater'>, 46.0248, 
˓→<ControlAction: <Pipe '330'>, 'status', 'Open'>>
```
To get an EPANET-like description of this control, use the print function:

**>>>** print(ctrl1) LINK 330 Open IF NODE 1 Above 46.0248 Time-based controls: TimeControl objects defne time-based controls. Time-based controls require a water network model object, a time to start the condition, a control action, and additional fags to specify the time reference point and recurrence. The time fag is either *SIM\_TIME* or *SHIFTED\_TIME*; these indicate simulation or clock time, respectively. The daily fag is either True or False and indicates if the control should be repeated every 24 hours.

In the following example, a time-based control is defned that opens Pump 10 at hour 121. The time fag is set to *SIM\_TIME* and the daily flag is set to False. A new control action is defined that opens the pump:

```
\Rightarrow time2 = 121 * 60 * 60
>>> timeflag2 = 'SIM_TIME' 
>>> dailyflag2 = False
\Rightarrow \Rightarrow pump2 = wn.get\_link('10')>>> act2 = controls.ControlAction(pump2, 'status', 1) 
>>> ctrl2 = controls.TimeControl(wn, time2, timeflag2, dailyflag2, act2) 
>>> print(ctrl2) 
LINK 10 Open AT TIME 121:00:00
```
Note that the EpanetSimulator is limited to use the following pairs: time\_flag='SIM\_TIME' with daily\_flag=False, and time\_fag='SHIFTED\_TIME' with daily\_fag=True. The WNTRSimulator can use any combination of time flag and daily flag.

### **7.3 Complex rules**

Control objects that emulate EPANET's [RULES] section are defined in the IfThenElseControl class. When generating a water network model from an EPANET INP fle, an IfThenElseControl will be created for each rule. An IfThenElseControl is defned using a ControlCondition object and a ControlAction object. Condition classes are listed in [Table](#page-22-0) [8.](#page-22-0)

<span id="page-22-0"></span>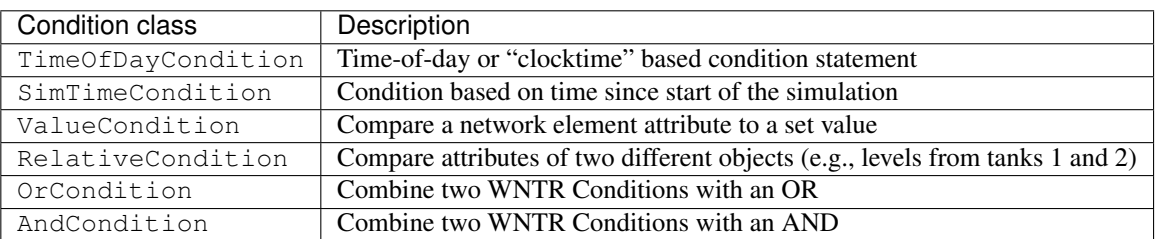

Table 8: Condition Classes

All of the above conditions are valid EPANET conditions except RelativeCondition.

In the following example, the previous simple controls are recreated using the IfThenElseControl:

```
>>> cond1 = controls.ValueCondition(n1, 'level', '>', 46.0248) 
>>> print(cond1) 
Tank('1').level > 46.0248 
>>> rule1 = controls.IfThenElseControl(cond1, [act1], name='control1') 
>>> print(rule1) 
Rule control1 := if Tank('1').level > 46.0248 then set Pipe('330').status to Open
>>> cond2 = controls.SimTimeCondition(wn, '=', '121:00:00') 
>>> print(cond2) 
sim_time = 435600 sec>>> rule2 = controls.IfThenElseControl(cond2, [act2], name='control2') 
>>> print(rule2) 
Rule control2 := if sim_time = 435600 sec then set Pump('10').status to Open
```
More complex rules can be written using one of the Boolean logic condition classes. The following example creates a new rule that will open pipe 330 if both conditions are true, and otherwise it will open pipe 10. This rule will behave very differently from the rules above:

```
>>> cond3 = controls.AndCondition(cond1, cond2) 
>>> print(cond3) 
( Tank('1').level > 46.0248 && sim_time = 435600 sec ) 
>>> rule3 = controls.IfThenElseControl(cond3, [ act1 ], [ act2 ], priority=3, name= 
˓→'weird') 
>>> print(rule3) 
Rule weird := if ( Tank('1').level > 46.0248 && sim_time = 435600 sec ) then set.
˓→Pipe('330').status to Open else set Pump('10').status to Open with priority 3
```
Actions can also be combined, as shown in the following example:

```
>>> cond4 = controls.OrCondition(cond1, cond2) 
>>> rule4 = controls.IfThenElseControl(cond4, [act1, act2]) 
>>> print(rule4) 
Rule := if ( Tank('1').level > 46.0248 || sim_time = 435600 sec ) then set Pipe('330 
˓→').status to Open and set Pump('10').status to Open
```
The fexibility of the IfThenElseControl combined with the different ControlCondition classes and ControlActions provides an extremely powerful tool for defning complex network operations.

### **7.4 Adding controls to a network**

Once a control is created, they can be added to the network. This is accomplished using the add\_control method of the water network model object. The control should be named so that it can be retrieved and modifed if desired:

```
>>> wn.add_control('NewTimeControl', ctrl2) 
>>> wn.get_control('NewTimeControl') 
<TimeControl: model, 435600, 'SIM_TIME', False, <ControlAction: <Pump '10'>, 'status 
˓→', 'Open'>>
```
## <span id="page-24-0"></span>**8 NetworkX graph**

WNTR uses NetworkX data objects to store network connectivity as a graph. A graph is a collection of nodes that are connected by links. For water networks, nodes represent junctions, tanks, and reservoirs while links represent pipes, pumps, and valves.

<span id="page-24-1"></span>Water networks are stored as directed multigraphs. A **directed multigraph** is a graph with direction associated with links and the graph can have multiple links with the same start and end node. A simple example is shown in [Figure](#page-24-1) [5.](#page-24-1) For water networks, the link direction is from the start node to the end node. The link direction is used as a reference to track fow direction in the network. For example, positive fow indicates that the fow direction is from the start node to the end node while negative fow indicates that the fow direction is from the end node to the start node. Multiple links with the same start and end node can be used to represent redundant pipes or backup pumps. In WNTR, the graph stores the start and end node of each link, node coordinates, and node and link types (i.e., tank, reservoir, valve). WNTR updates the graph as elements are added and removed from the water network model.

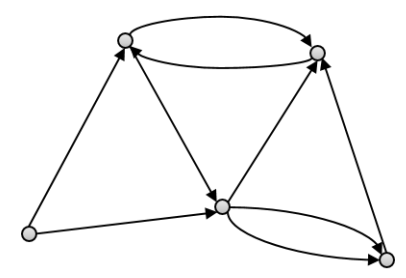

Figure 5: Example directed multigraph.

NetworkX includes numerous methods to analyze the structure of complex networks. For more information on NetworkX, see [https://networkx.github.io/.](https://networkx.github.io/) WNTR includes a custom Graph Class, WntrMultiDiGraph. This class inherits from NetworkX MultiDigraph and includes additional methods that are specifc to WNTR. The example networkx graph.py can be used to generate a graph from a water network model.

A copy of the graph can an be obtained using the following function:

```
G = wn.get\_graph\_deep\_copy()
```
The graph is stored as a nested dictionary. The nodes and links (note that links are called *edges* in NetworkX) can be accessed using the following:

```
node name = '123'print(G.node[node_name]) 
print(G.edge[node_name])
```
The graph can be used to access NetworkX methods, for example:

```
import networkx as nx
node_degree = G.degree() 
bet_cen = nx.betweenness_centrality(G) 
wntr.graphics.plot_network(wn, node_attribute=bet_cen, node_size=30, 
                         title='Betweenness Centrality')
```
Some methods in NetworkX require that networks are undirected. An **undirected graph** is a graph with no direction associated with links. The following NetworkX method can be used to convert a directed graph to an undirected graph:

```
uG = G.to_undirected()
```
Some methods in NetworkX require that networks are connected. A connected graph is a graph where a path exists between every node in the network (i.e., no node is disconnected). The following NetworkX method can be used to check if a graph is connected:

print(nx.is\_connected(uG))

Some methods in NetworkX can use weighted graphs. A weighted graph is a graph in which each link is given a weight. The WNTR method weight\_graph can be used to weight the graph by any attribute. In the following example, the graph is weighted by length. This graph can then be used to compute path lengths:

```
length = wn.query_link_attribute('length') 
G.weight_graph(link_attribute = length)
```
## <span id="page-26-0"></span>**9 Hydraulic simulation**

WNTR contains two simulators: the WNTRSimulator and the EpanetSimulator. See *[Software framework and](#page-14-0)  [limitations](#page-14-0)* for more information on features and limitations of these simulators.

The EpanetSimulator can be used to run demand-driven hydraulic simulations using the EPANET 2 Programmer's Toolkit. The simulator can also be used to run water quality simulations, as described in *[Water quality simulation](#page-30-0)*. A hydraulic simulation using the EpanetSimulator is run using the following code:

```
epanet_sim = wntr.sim.EpanetSimulator(wn) 
epanet_sim_results = epanet_sim.run_sim()
```
The WNTRSimulator is a pure Python hydraulics simulation engine based on the same equations as EPANET. The WNTRSimulator does not include equations to run water quality simulations. The WNTRSimulator includes the option to simulate leaks, and run hydraulic simulations in either demand-driven or pressure dependent demand mode. A hydraulic simulation using the WNTRSimulator is run using the following code:

```
wntr_sim = wntr.sim.WNTRSimulator(wn) 
wntr_sim_results = wntr_sim.run_sim()
```
The example **hydraulic\_simulation.py** can be used to run both simulators.

More information on the simulators can be found in the API documentation, under EpanetSimulator and WNTRSimulator.

#### **9.1 Options**

Hydraulic simulation options are defned in the WaterNetworkOptions class. These options include duration, hydraulic timestep, rule timestep, pattern timestep, pattern start, default pattern, report timestep, report start, start clocktime, headloss, trials, accuracy, unbalanced, demand multiplier, and emitter exponent. All options are used with the EpanetSimulator. Options that are not used with the WNTRSimulator are described in *[Limitations](#page-15-1)*.

#### **9.2 Mass balance at nodes**

Both simulators use the mass balance equations from EPANET [\[13\]](#page-47-3):

$$
\sum_{p \in P_n} q_{p,n} - D_n^{act} = 0 \qquad \qquad \forall n \in N
$$

where  $P_n$  is the set of pipes connected to node n,  $q_{p,n}$  is the flow rate of water into node n from pipe  $p$  (m<sup>3</sup>/s),  $D_n^{act}$  is the actual demand out of node  $n$  (m<sup>3</sup>/s), and N is the set of all nodes. If water is flowing out of node n and into pipe  $p$ , then  $q_{p,n}$  is negative. Otherwise, it is positive.

#### **9.3 Headloss in pipes**

Both simulators use the Hazen-Williams headloss formula from EPANET [\[13\]](#page-47-3):

$$
H_{n_j} - H_{n_i} = h_L = 10.667C^{-1.852}d^{-4.871}Lq^{1.852}
$$

where  $h_L$  is the headloss in the pipe (m),  $C$  is the Hazen-Williams roughness coefficient (unitless),  $d$  is the pipe diameter (m), L is the pipe length (m), q is the flow rate of water in the pipe  $(m<sup>3</sup>/s)$ ,  $H<sub>n<sub>i</sub></sub>$  is the head at the starting node (m), and  $H_{n_i}$  is the head at the ending node (m).

The fow rate in a pipe is positive if water is fowing from the starting node to the ending node and negative if water is flowing from the ending node to the starting node.

The WNTRSimulator solves for pressures and fows throughout the network as a set of linear equations. However, the Hazen-Williams headloss formula is not valid for negative fow rates. Therefore, the WNTRSimulator uses a reformulation of this constraint.

For  $q < 0$ :

$$
h_L = -10.667C^{-1.852}d^{-4.871}L|q|^{1.852}
$$

For  $q \geq 0$ :

 $h_L = 10.667 C^{-1.852} d^{-4.871} L|q|^{1.852}$ 

These equations are symmetric across the origin and valid for any  $q$ . Thus, this equation can be used for flow in either direction. However, the derivative with respect to q at  $q = 0$  is 0. In certain scenarios, this can cause the Jacobian of the set of hydraulic equations to become singular (when  $q = 0$ ). To overcome this limitation, the WNTRS imulator splits the domain of  $q$  into six segments to create a piecewise smooth function.

#### **9.4 Demand-driven simulation**

In demand-driven simulation, the pressure in the system depends on the node demands. The mass balance and headloss equations described above are solved assuming that node demands are known and satisfed. This assumption is reasonable under normal operating conditions and for use in network design. Both simulators can run hydraulics using demand-driven simulation.

#### **9.5 Pressure dependent demand simulation**

In situations that lead to low pressure conditions (i.e., fre fghting, power outages, pipe leaks), consumers do not always receive their requested demand and a pressure dependent demand simulation is recommended. In a pressure dependent demand simulation, the delivered demand depends on the pressure. The mass balance and headloss equations described above are solved by simultaneously determining demand along with the network pressures and flow rates.

The WNTRSimulator can run hydraulics using a pressure dependent demand simulation according to the following pressure-demand relationship [\[20\]](#page-48-2):

$$
d = \begin{cases} 0 & p \le P_0 \\ D_f(\frac{p - P_0}{P_f - P_0})^{\frac{1}{2}} & P_0 \le p \le P_f \\ D^f & p \ge P_f \end{cases}
$$

where d is the actual demand (m<sup>3</sup>/s),  $D_f$  is the desired demand (m<sup>3</sup>/s),  $p$  is the pressure (Pa),  $P_f$  is the pressure above which the consumer should receive the desired demand (Pa), and  $P_0$  is the pressure below which the consumer cannot receive any water (Pa). The set of nonlinear equations comprising the hydraulic model and the pressure-demand relationship is solved directly using a Newton-Raphson algorithm.

[Figure](#page-28-0) [6](#page-28-0) illustrates the pressure-demand relationship using both the demand-driven and pressure dependent demand simulations. In the example,  $D_f$  is 0.0025 m<sup>3</sup>/s (39.6 GPM),  $P_f$  is 30 psi, and  $P_0$  is 5 psi. Using the demand-driven simulation, the demand is equal to  $D_f$  regardless of pressure. Using the pressure dependent demand simulation, the demand starts to decrease when the pressure is below  $P_f$  and goes to 0 when pressure is below  $P_0$ .

#### **9.6 Leak model**

The WNTRSimulator includes the ability to add leaks to the network. The leak is modeled with a general form of the equation proposed by Crowl and Louvar [\[4\]](#page-47-9) where the mass fow rate of fuid through the hole is expressed as:

$$
d_{leak} = C_d A p^{\alpha} \sqrt{\frac{2}{\rho}}
$$

where  $d_{leak}$  is the leak demand (m<sup>3</sup>/s),  $C_d$  is the discharge coefficient (unitless), A is the area of the hole (m<sup>2</sup>), p is the gauge pressure inside the pipe (Pa),  $\alpha$  is the discharge coefficient, and  $\rho$  is the density of the fluid. The default discharge coefficient is 0.75 (assuming turbulent flow), but the user can specify other values if needed. The value of  $\alpha$  is set to 0.5 (assuming large leaks out of steel pipes). Leaks can be added to junctions and tanks. A pipe break is modeled using a leak area large enough to drain the pipe. WNTR includes methods to add leaks to any location along a pipe by splitting the pipe into two sections and adding a node.

[Figure](#page-28-1) [7](#page-28-1) illustrates leak demand. In the example, the diameter of the leak is set to 0.5 cm, 1.0 cm, and 1.5 cm.

<span id="page-28-0"></span>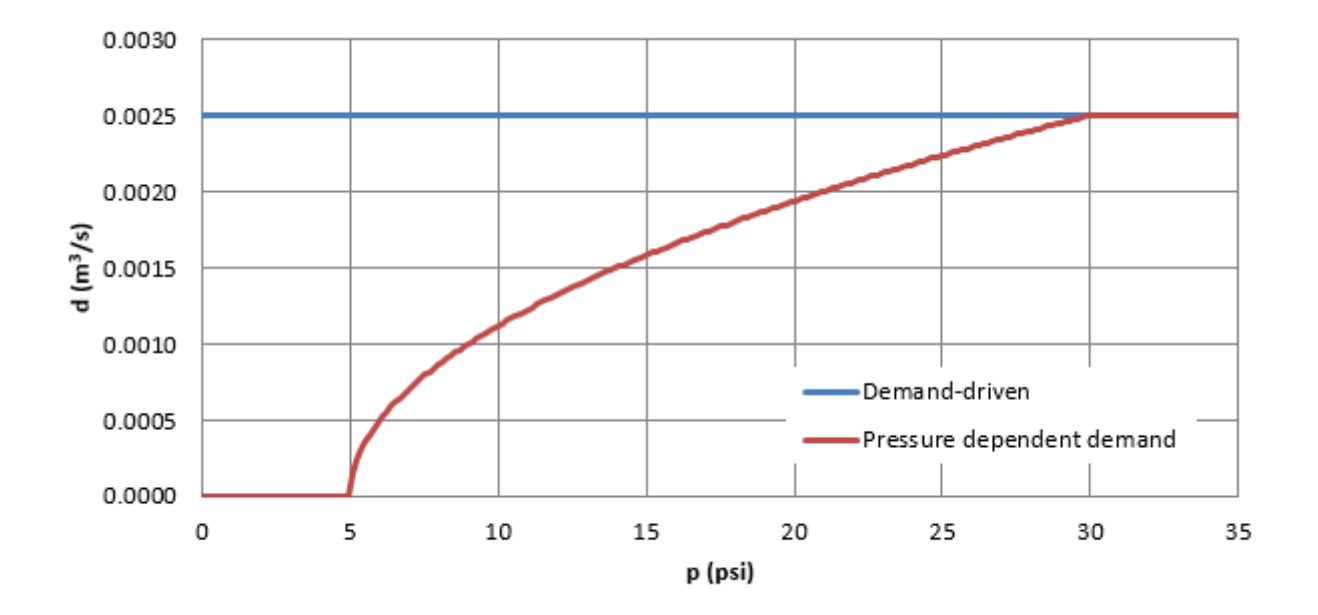

Figure 6: Example relationship between pressure (p) and demand (d) using both the demand-driven and pressure dependent demand simulations.

<span id="page-28-1"></span>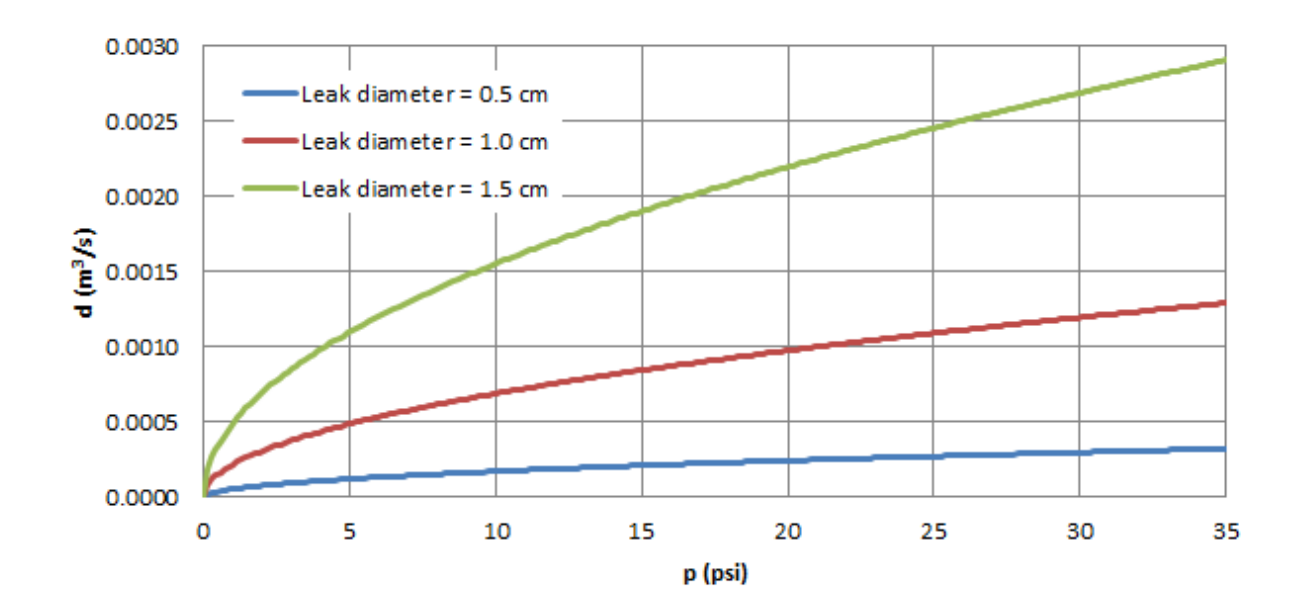

Figure 7: Example relationship between leak demand (d) and pressure (p).

## **9.7 Pause and restart**

The WNTRSimulator includes the ability to

- Reset initial values and re-simulate using the same water network model. Initial values include tank head, reservoir head, pipe status, pump status, and valve status.
- Pause a hydraulic simulation, change network operations, and then restart the simulation
- Save the water network model and results to fles and reload for future analysis

These features are helpful when evaluating various response action plans or when simulating long periods of time where the time resolution might vary. The file **hydraulic\_simulation.py** includes examples of these features.

## <span id="page-30-0"></span>**10 Water quality simulation**

Water quality simulations can only be run using the EpanetSimulator. As listed in the *[Software framework and](#page-14-0)  [limitations](#page-14-0)* section, this means that the hydraulic simulation must use demand-driven simulation. Note that the WNTRSimulator can be used to compute demands under pressure dependent demand conditions and those demands can be used in the EpanetSimulator. The following code illustrates how to reset demands in a water network model using a pressure dependent demand simulation:

```
sim = wntr.sim.WNTRSimulator(wn) 
results = sim.run \sin()wn.reset_demand(results.node['demand'], 'PDD') 
sim = wntr.sim.EpanetSimulator(wn) 
results withPDdemands = sim.run sim()
```
After defning water quality options and sources (described in the *[Options](#page-30-1)* and *[Sources](#page-31-0)* sections below), a hydraulic and water quality simulation using the EpanetSimualtor is run using the following code:

```
sim = wntr.sim.EpanetSimulator(wn) 
results = sim.run\_sim()
```
The example **water\_quality\_simulation.py** can be used to run water quality simulations and plot results.

#### <span id="page-30-1"></span>**10.1 Options**

Water quality simulation options are defined in the WaterNetworkOptions class. Three types of water quality analysis are supported. These options include water age, tracer, and chemical concentration.

• Water age: Water quality simulation can be used to compute water age at every node. To compute water age, set the 'quality' option as follows:

wn.options.quality = 'AGE'

• **Tracer**: Water quality simulation can be used to compute the percent of flow originating from a specific location. The results include tracer percent values at each node. For example, to track a tracer from node '111', set the 'quality' and 'tracer\_node' options as follows:

```
wn.options.quality = 'TRACE' 
wn.options.quality_value = '111'
```
• Chemical concentration: Water quality simulation can be used to compute chemical concentration given a set of source injections. The results include chemical concentration values at each node. To compute chemical concentration, defne sources (described in the *[Sources](#page-31-0)* section below) and set the 'quality' options as follows:

```
wn.options.quality = 'CHEMICAL'
```
• To skip the water quality simulation, set the 'quality' options as follows:

wn.options.quality = 'NONE'

Additional water quality options include viscosity, diffusivity, specifc gravity, tolerance, bulk reaction order, wall reaction order, tank reaction order, bulk reaction coefficient, wall reaction coefficient, limiting potential, and roughness correlation. These parameters are defined in the WaterNetworkOptions API documentation.

When creating a water network model from an EPANET INP fle, water quality options are populated from the [OPTIONS] and [REACTIONS] sections of EPANET INP fle. All of these options can be modifed in WNTR and then written to an EPANET INP fle.

### <span id="page-31-0"></span>**10.2 Sources**

Sources are required for CHEMICAL water quality analysis. Sources can still be defned, but *will not* be used if AGE, TRACE, or NONE water quality analysis is selected. Sources are added to the water network model using the add\_source method. Sources include the following information:

- Source name: A unique source name used to reference the source in the water network model.
- Node name: The injection node.
- Source type: Options include 'CONCEN,' 'MASS,' 'FLOWPACED,' or 'SETPOINT.'
	- CONCEN source represents injection of a specifc concentration.
	- MASS source represents a booster source with a fxed mass fow rate.
	- FLOWPACED source represents a booster source with a fxed concentration at the infow of the node.
	- SETPOINT source represents a booster source with a fxed concentration at the outfow of the node.
- Strength: Baseline source strength (in mass/time for MASS and mass/volume for CONCEN, FLOWPACED, and SETPOINT).
- Pattern: The pattern name associated with the injection.

For example, the following code can be used to add a source, and associated pattern, to the water network model:

```
wn.add_pattern('SourcePattern', start_time=2*3600, end_time=15*3600) 
wn.add_source('Source1', '121', 'SETPOINT', 1000, 'SourcePattern')
```
In the above example, the pattern is given a value of 1 between 2 and 15 hours, and 0 otherwise. The method remove\_source can be used to remove sources from the water network model.

When creating a water network model from an EPANET INP file, the sources that are defined in the [SOURCES] section are added to the water network model. These sources are given the name 'INP#' where # is an integer related to the number of sources in the INP fle.

## <span id="page-32-0"></span>**11 Simulation results**

WNTR uses Pandas data objects to store simulation results. The use of Pandas facilitates a comprehensive set of time series analysis options that can be used to evaluate results. For more information on Pandas, see [http://pandas.pydata.org/.](http://pandas.pydata.org/)

Results are stored in Pandas Panels. A Panel is a 3-dimensional database. One Panel is used to store nodes results and one Panel is used to store link results. The Panels are indexed by:

- Node or link attribute
- Time in seconds from the start of the simulation
- Node or link name

Conceptually, Panels can be visualized as blocks of data with 3 axis, as shown in [Figure](#page-32-1) [8.](#page-32-1)

<span id="page-32-1"></span>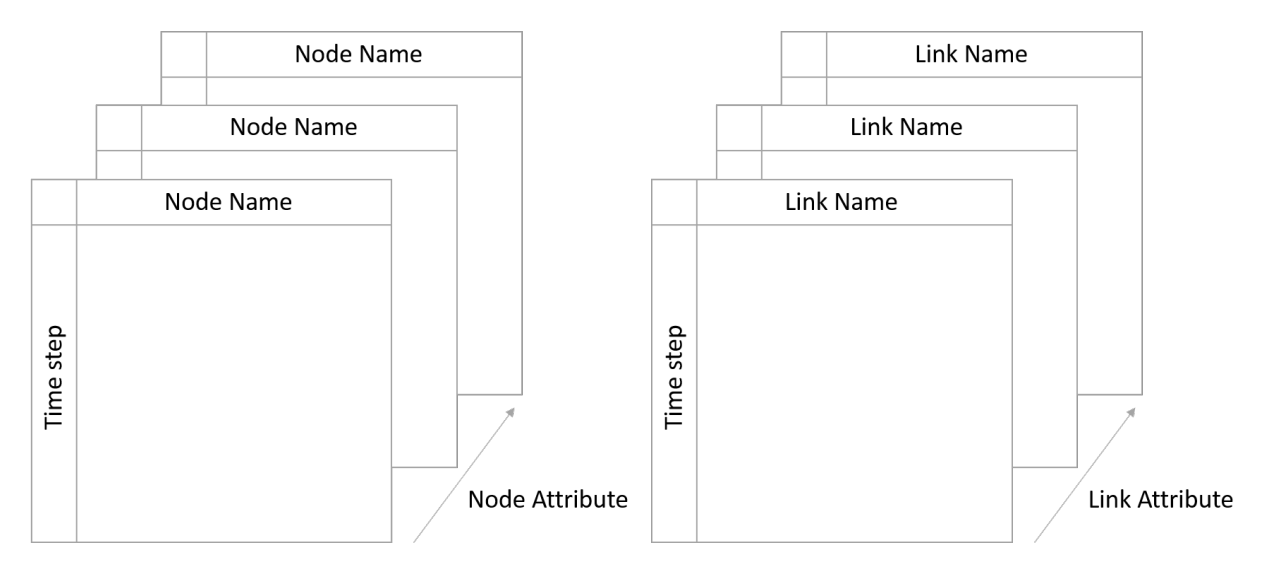

Figure 8: Conceptual representation of Panels used to store simulation results.

Node attributes include:

- Demand
- Expected demand
- Leak demand (only when the WNTRSimulator is used)
- Pressure
- Head
- Quality (only when the EpanetSimulator is used for a water quality simulation. Water age, tracer percent, or chemical concentration is stored, depending on the type of water quality analysis)
- Type (junction, tank, or reservoir)

Link attributes include:

- Velocity
- Flowrate
- Status (0 indicates closed, 1 indicates open)
- Type (pipe, pump, or valve)

The example simulation\_results.py demonstrates use cases of simulation results. Node and link results are accessed using:

```
print(results.node) 
print(results.link)
```
The indices can be used to extract specifc information from the Panels. For example, to access the pressure and demand at node '123' at 1 hour:

print(results.node.loc[['pressure', 'demand'], 3600, '123'])

To access the pressure for all nodes and times (the ":" notation returns all variables along the specifed axis):

```
print(results.node.loc['pressure', :, :])
```
#### Attributes can be plotted as a time-series, as shown in [Figure](#page-33-0) [9:](#page-33-0)

```
pressure_at_node123 = results.node.loc['pressure', :, '123'] 
pressure_at_node123.plot()
```
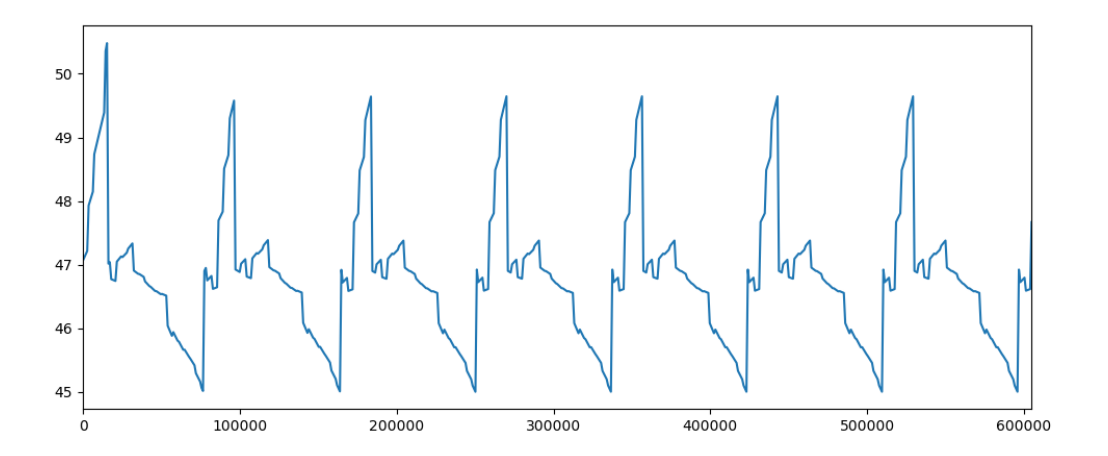

Figure 9: Example time-series graphic.

Attributes can be plotted on the water network model, as shown in [Figure](#page-34-0) [10.](#page-34-0) In this fgure, the node pressure at 1 hr and link fowrate at 1 hour are plotted on the network. A colorbar is included for both node and link attributes:

```
pressure_at_1hr = results.node.loc['pressure', 3600, :] 
flowrate_at_1hr = results.link.loc['flowrate', 3600, :] 
wntr.graphics.plot_network(wn, node_attribute=pressure_at_1hr, 
                        link_attribute=flowrate_at_1hr)
```
Network and time-series graphics can be customized to add titles, legends, axis labels, etc.

Panels can be saved to Excel fles using:

```
results.node.to_excel('node_results.xls') 
results.link.to_excel('link_results.xls')
```
<span id="page-34-0"></span>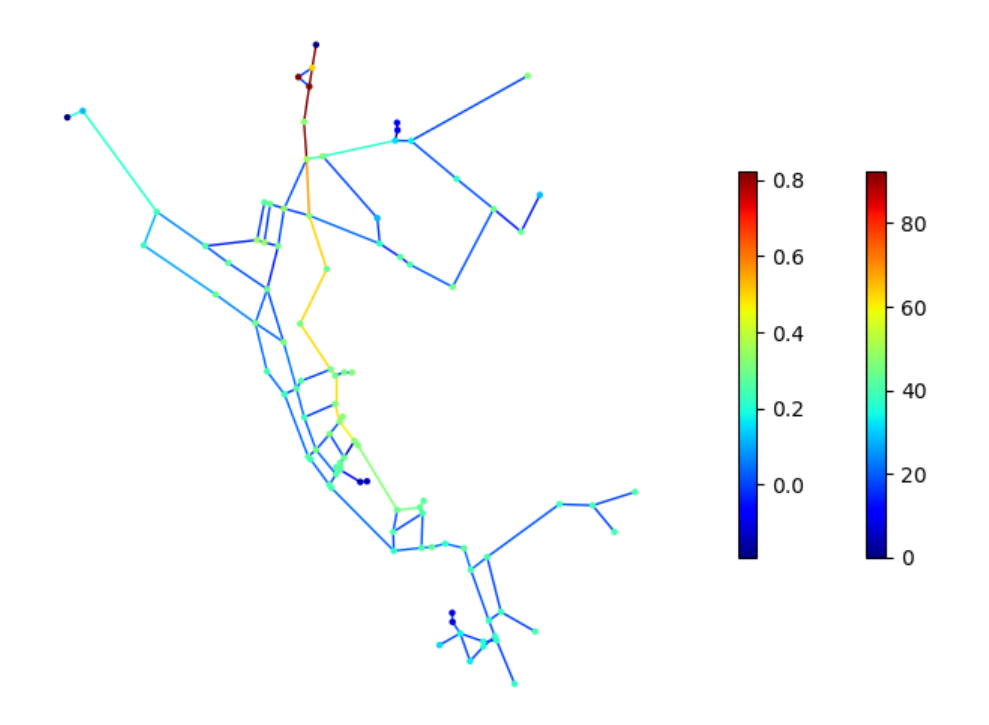

Figure 10: Example network graphic.

## <span id="page-35-0"></span>**12 Disaster scenarios**

Drinking water utilities might be interested in examining many different disaster scenarios. They could be acute incidents like power outages and earthquakes or they could be long term issues like persistent pipe leaks, population fuctuation, and changes to supply and demand. The following section describes disaster scenarios that can be modeled in WNTR. The example **disaster scenarios.py** demonstrates methods to define disaster scenarios.

## **12.1 Earthquake**

Earthquakes can be some of the most sudden and impactful disasters that a water systems experiences. An earthquake can cause lasting damage to the system that could take weeks, if not months, to fully repair. Earthquakes can cause damage to pipes, tanks, pumps, and other infrastructure. Additionally, earthquakes can cause power outages and fres.

WNTR includes methods to add leaks to pipes and tanks, shut off power to pumps, and change demands for fre conditions, as described in the sections below. The Earthquake class includes methods to compute peak ground acceleration, peak ground velocity, and repair rate based on the earthquake location and magnitude. Alternatively, external earthquake models or databases (e.g., ShakeMap [\[21\]](#page-48-3)) can be used to compute earthquake properties and those properties can be loaded into Python for analysis in WNTR.

When simulating the effects of an earthquake, fragility curves are commonly used to define the probability that a component is damaged with respect to peak ground acceleration, peak ground velocity, or repair rate. The American Lifelines Alliance report [\[1\]](#page-47-10) includes seismic fragility curves for water system components. See *[Stochastic simulation](#page-42-0)* for more information on fragility curves.

Since properties like peak ground acceleration, peak ground velocity, and repair rate are a function of the distance to the epicenter, node coordinates in the water network model must be in units of meters. Since some network models use other units for node coordinates, WNTR includes a method to change the coordinate scale. To change the node coordinate scale by a factor of 1000, for example, use the following code:

wn.scale\_node\_coordinates(1000)

The following code can be used to compute peak ground acceleration, peak ground velocity, and repair rate:

```
epicenter = (32000, 15000) # x, y location
magnitude = 6.5 # Richter scale
depth = 10000 # m, shallow depth
earthquake = wntr.scenario.Earthquake(epicenter, magnitude, depth)
distance = earthquake.distance_to_epicenter(wn, element_type=wntr.network.Pipe) 
pga = earthquake.pga_attenuation_model(distance) 
pgv = earthquake.pgv_attenuation_model(distance) 
repair_rate = earthquake.repair_rate_model(pgv)
```
### **12.2 Pipe breaks or leaks**

Pipes are susceptible to leaks. Leaks can be caused by aging infrastructure, the freeze/thaw process, increased demand, or pressure changes. This type of damage is especially common in older cities where distribution systems were constructed from outdated materials like cast iron and even wood.

WNTR includes methods to add leaks to junctions and tanks. Leaks can be added to a pipe by splitting the pipe and adding a junction. To add a leak to a specifc pipe:

```
# Define a leak at pipe '123' 
wn.split_pipe_with_junction('123', '123_A', '123_B', '123_leak_node') 
leak_node = wn.get_node('123_leak_node')
```
The method add\_leak adds time controls to a junction which includes the start and stop time for the leak.

#### **12.3 Power outage**

Power outages can be small and brief, or they can also span over several days and effect whole regions as seen in the 2003 Northeast Blackout. While the Northeast Blackout was an extreme case, a 2012 Lawrence Berkeley National Laboratory study [\[5\]](#page-47-11) showed the frequency and duration of power outages are increasing by a rate of two percent annually. In water distribution systems, a power outage can cause pump stations to shut down and result in reduced water pressure. This can lead to shortages in some areas of the system. Typically, no lasting damage in the system is associated with power outages.

WNTR can be used to simulate power outages by changing the pump status from ON to OFF and defining the duration of the outage. To model the impact of a power outage on a specifc pump:

```
# Define a power outage at pump '335'
```
The method add pump out age adds time controls to a pump to start and stop a power outage. When simulating power outages, consider placing check bypasses around pumps and check valves next to reservoirs.

#### **12.4 Fires**

WNTR can be used to simulate damage caused to system components due to fre and/or to simulate water usage due to fighting fires. To fight fires, additional water is drawn from the system. Fire codes vary by state. Minimum required fre fow and duration are generally based on building area and purpose. While small residential fres might require 1500 gallons/minute for 2 hours, large commercial spaces might require 8000 gallons/minute for 4 hours [\[8\]](#page-47-12). This additional demand can have a large impact on water pressure in the system.

WNTR can be used to simulate fre fghting conditions in the system. WNTR simulates fre fghting conditions by specifying the demand, time, and duration of fre fghting. Pressure dependent demand simulation is recommended in cases where fre fghting might impact expected demand. To model the impact of fre conditions at a specifc node:

```
# Define fire conditions at node '197' 
fire flow demand = 0.252 \# 4000 gal/min = 0.252 m3/s
time of fire = 10duration_of_fire = 4 
remainder = int(wn.options.duration/3600-time_of_fire-duration_of_fire) 
fire flow pattern = [0]*time of fire + [1]*duration of fire + [0]*remainderwn.add pattern('fire flow', fire flow pattern)
node = wn.getnode('197')original_base_demand = node.base_demand 
original_demand_pattern_name = node.demand_pattern_name 
node.base_demand = original_base_demand+fire_flow_demand
```
#### **12.5 Environmental change**

Environmental change is a long term problem for water distribution systems. Changes in the environment could lead to reduced water availability, damage from weather incidents, or even damage from subsidence. For example, severe drought in California has forced lawmakers to reduce the state's water usage by 25 percent. Environmental change also leads to sea level rise which can inundate distribution systems. This is especially prevalent in cities built on unstable soils like New Orleans and Washington, DC which are experiencing land subsidence.

WNTR can be used to simulate the effects of environmental change on the water distribution system by changing supply and demand, adding disruptive conditions (i.e., power outages, pipe leaks) caused by severe weather, or by adding pipe leaks caused by subsidence. Power outages and pipe leaks are described above. Changes to supply and demand can be simple (i.e., changing all nodes by a certain percent), or complex (i.e., using external data or correlated statistical methods). To model simple changes in supply and demand:

```
# Reduce supply, imcrease demand 
for reservoir_name, reservoir in wn.reservoirs(): 
    reservoir.base_head = reservoir.base_head*0.9 
for junction_name, junction in wn.junctions():
```
## **12.6 Contamination**

Water distribution systems are vulnerable to contamination by a variety of chemical, microbial, or radiological substances. During disasters, contamination can enter the system through reservoirs, tanks, and at other access points within the distribution system. Long term environmental change can lead to degradation of water sources. Contamination can be diffcult to detect and is very expensive to clean up. Recent incidents, including the Elk River chemical spill and Flint lead contamination, highlight the need to minimize human health and economic impacts.

WNTR simulates contamination incidents by introducing contaminants into the distribution system and allowing them to propagate through the system. The example **water** quality simulation.py includes steps to define and simulate contamination incidents.

Future versions of WNTR will be able to simulate changes in source water quality due to disruptions.

### **12.7 Other disaster scenarios**

Drinking water systems are also susceptible to other natural disasters including foods, droughts, hurricanes, tornadoes, extreme winter storms, and wind events. WNTR can be used to simulate these events by combining the disaster models already described above. For example, tornadoes might cause power outages, pipe breaks, other damage to infrastructure, and fres. Floods might cause power outages, changes to source water (because of treatment failures), and pipe breaks.

## <span id="page-38-0"></span>**13 Resilience metrics**

Resilience of water distribution systems refers to the design, maintenance, and operations of that system. All these aspects must work together to limit the effects of disasters and enable rapid return to normal delivery of safe water to customers. Numerous resilience metrics have been suggested [\[17\]](#page-47-2). These metrics generally fall into fve categories: topographic, hydraulic, water quality, water security, and economic. When quantifying resilience, it is important to understand which metric best defnes resilience for a particular scenario. WNTR includes many metrics to help users compare resilience using different methods.

The following sections outline metrics that can be computed using WNTR, including:

- Topographic metrics [\(Table](#page-39-0) [9\)](#page-39-0)
- Hydraulic metrics [\(Table 10\)](#page-40-0)
- Water quality metrics [\(Table](#page-40-1) [11\)](#page-40-1)
- Water security metrics [\(Table 12\)](#page-41-0)
- Economic metrics [\(Table](#page-41-1) [13\)](#page-41-1)

While some metrics defne resilience as a single system-wide quantity, other metrics defne quantities that are a function of time, space, or both. For this reason, state transition plots [\[3\]](#page-47-13) and network graphics are useful ways to visualize resilience and compare metrics, as shown in [Figure 11.](#page-38-1) In the state transition plot, the x-axis represents time (before, during, and after a disruptive incident). The y-axis represents performance. This can be any time varying resilience metric that responds to the disruptive state. State transition plots are often generated to show time varying performance of the system, but they can also represent the time varying performance of individual components, like tanks or pipes. Network graphics are useful to visualize resilience metrics that vary with respect to location. For metrics that vary with respect to time and space, network animation can be used to illustrate resilience.

<span id="page-38-1"></span>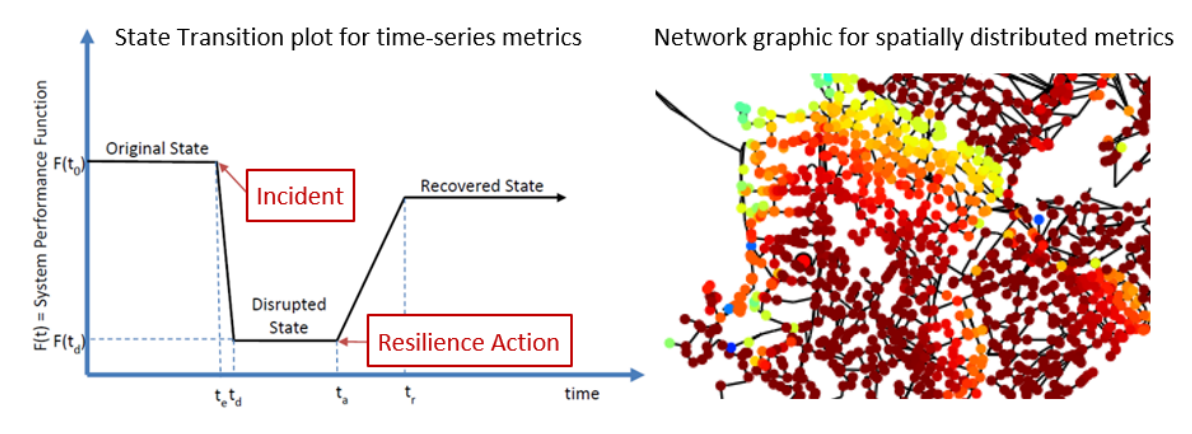

Figure 11: Example state transition plot and network graphic used to visualize resilience.

The example **resilience\_metrics.py** demonstrates how to compute these metrics.

#### **13.1 Topographic metrics**

Topographic metrics, based on graph theory, can be used to assess the connectivity of water distribution networks. These metrics rely on the physical layout of the network components and can be used to understand how the underlying structure and connectivity constrains resilience. For example, a regular lattice, where each node has the same number of edges, is considered to be the most reliable graph structure. On the other hand, a random lattice has nodes and edges that are placed according to a random process. A real world water distribution system probably lies somewhere in between a regular lattice and a random lattice in terms of structure and reliability.

NetworkX includes a wide range of topographic metrics that can be computed using the WntrMultiDiGraph. WNTR includes additional methods/metrics to help compute resilience. These methods are in the WntrMultiDiGraph class. Commonly used topographic metrics are listed in [Table](#page-39-0) [9.](#page-39-0) Information on additional topographic metrics supported by NetworkX can be found at [https://networkx.github.io/.](https://networkx.github.io/)

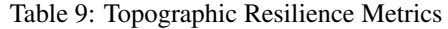

<span id="page-39-0"></span>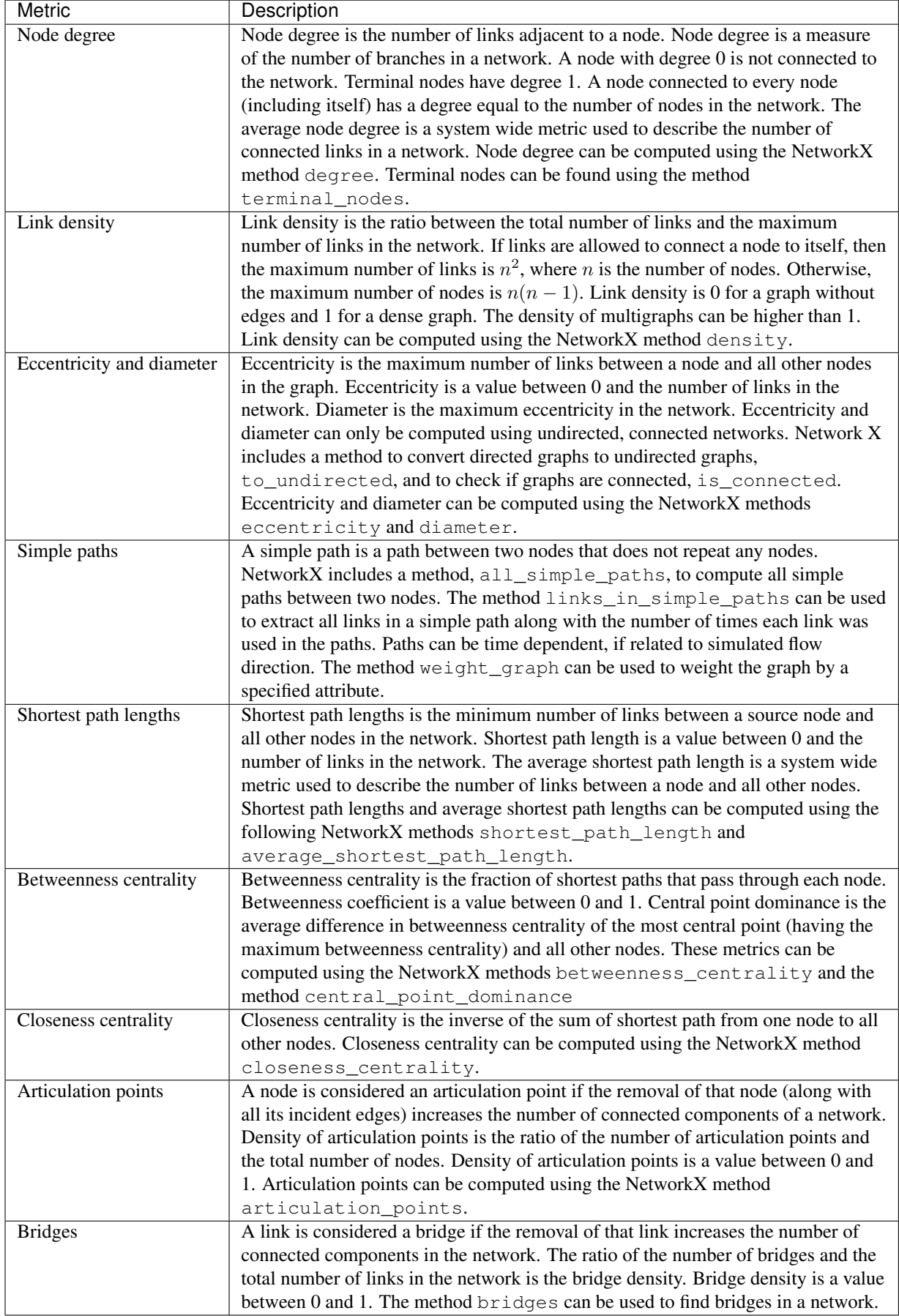

## **13.2 Hydraulic metrics**

Hydraulic metrics are based upon variable fows and/or pressure. The calculation of these metrics requires simulation of network hydraulics that reflect how the system operates under normal or abnormal conditions. Hydraulic metrics included in WNTR are listed in [Table](#page-40-0) [10.](#page-40-0)

<span id="page-40-0"></span>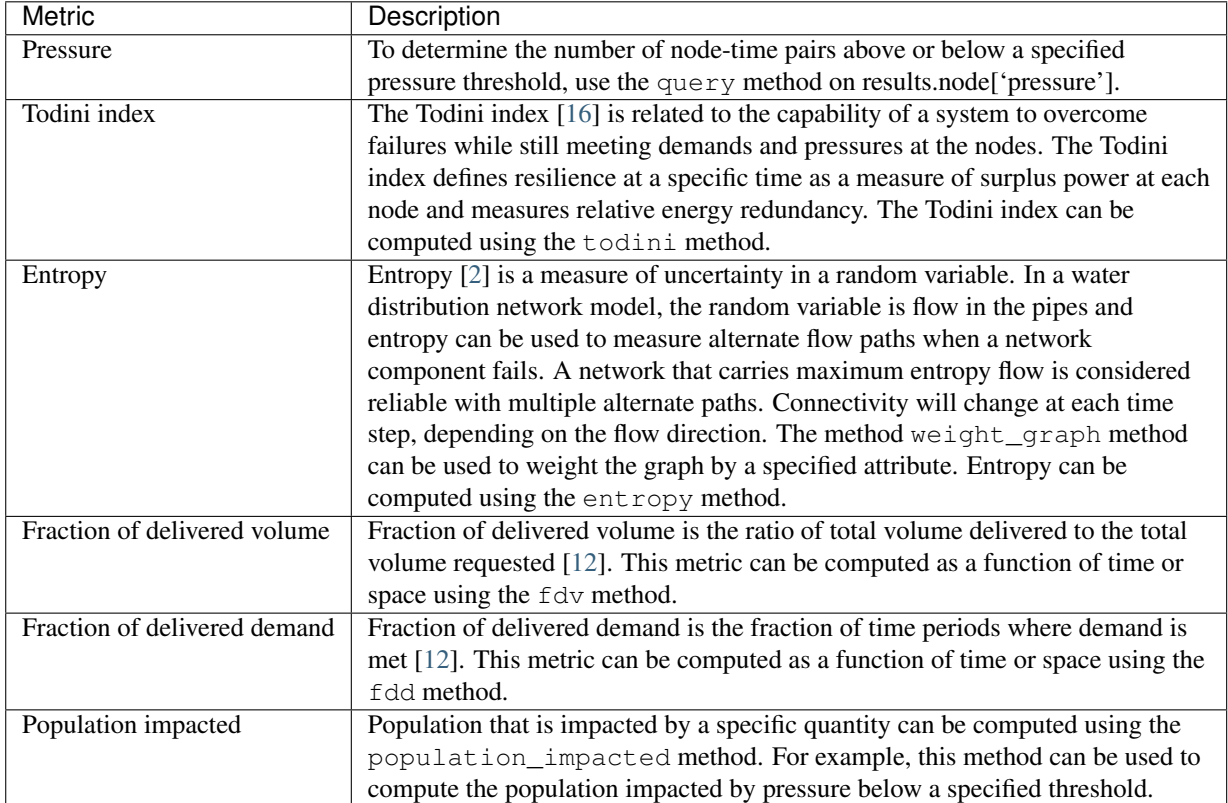

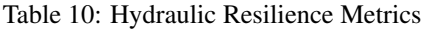

### **13.3 Water quality metrics**

Water quality metrics are based on the concentration or water age. The calculation of these metrics require a water quality simulation. Water quality metrics included in WNTR are listed in [Table](#page-40-1) [11.](#page-40-1)

<span id="page-40-1"></span>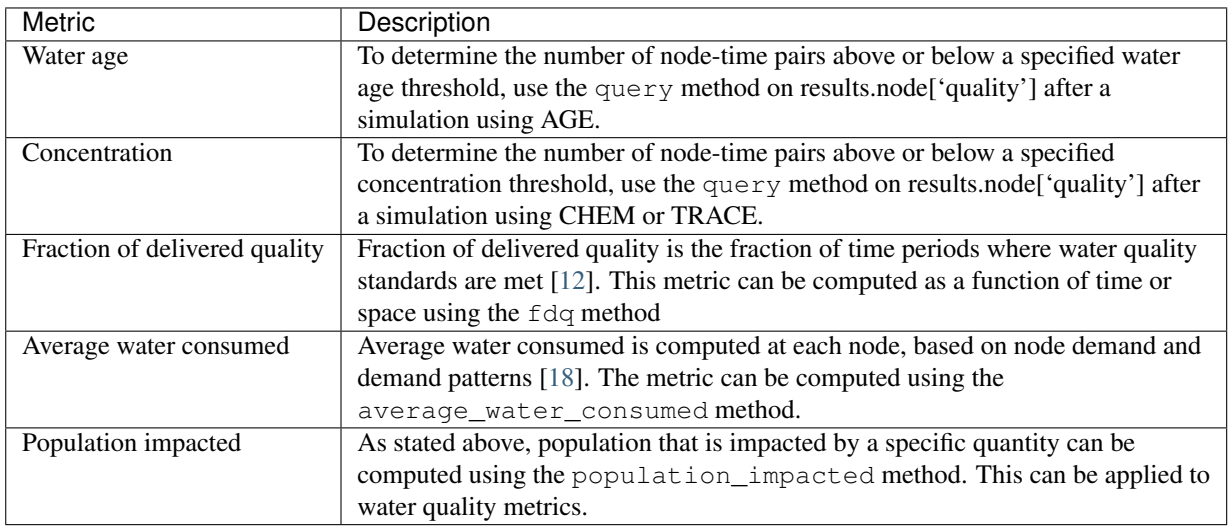

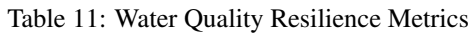

## **13.4 Water security metrics**

Water security metrics quantify potential consequences of contamination scenarios. These metrics are documented in [\[18\]](#page-48-4). Water security metrics included in WNTR are listed in [Table](#page-41-0) [12.](#page-41-0)

<span id="page-41-0"></span>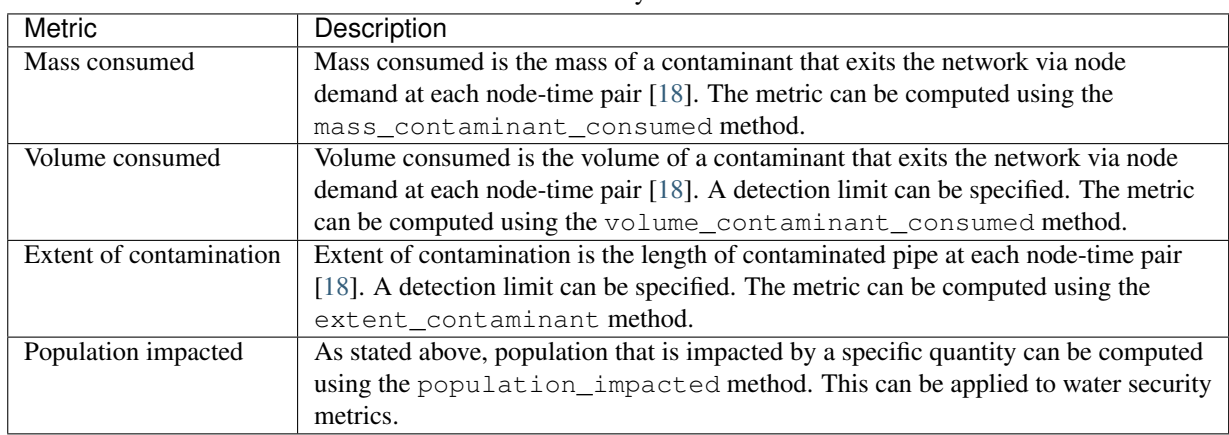

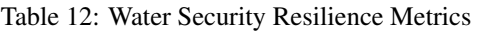

### **13.5 Economic metrics**

Economic metrics include network cost and greenhouse gas emissions. Economic metrics included in WNTR are listed in [Table 13.](#page-41-1)

<span id="page-41-1"></span>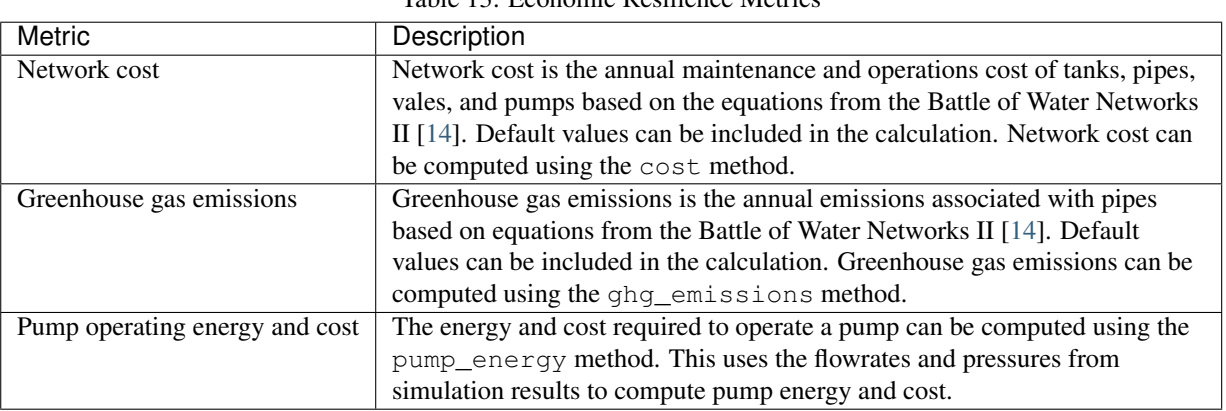

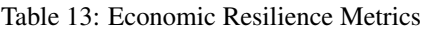

## <span id="page-42-0"></span>**14 Stochastic simulation**

Stochastic simulations can be used to evaluate an ensemble of hydraulic and/or water quality scenarios. For disaster scenarios, the location, duration, and severity of different types of incidents can be drawn from distributions and included in the simulation. Distributions can be a function of component properties (i.e., age, material) or based on engineering standards. The Python packages Numpy and Scipy include statistical distributions and random selection methods that can be used for stochastic simulations.

For example, the following code can be used to select N unique pipes based on the failure probability of each pipe:

```
N = 2failure_probability = {'pipe1': 0.10, 'pipe2': 0.20, 'pipe3': 0.25, 'pipe4': 0.15, 
        'pipe5': 0.30} 
pipes_to_fail = np.random.choice(failure_probability.keys(), N, replace=False, 
        p=failure_probability.values())
```
The example **stochastic\_simulation.py** runs multiple realizations of a pipe leak scenario where the location and duration are drawn from probability distributions.

### **14.1 Fragility curves**

Fragility curves are commonly used in disaster models to defne the probability of exceeding a given damage state as a function environmental change. Fragility curves are closely related to survival curves, which are used to defne the probability of component failure due to age. To estimate earthquake damage, fragility curves are defned as a function of peak ground acceleration, peak ground velocity, or repair rate. The American Lifelines Alliance report [\[1\]](#page-47-10) includes seismic fragility curves for water network components. Fragility curves can also be defned as a function of flood stage, wind speed, and temperature for other types of disasters.

Fragility curves can have multiple damage states. Each state should correspond to specifc changes to the network model that represent damage, for example, a major or minor leak. Each state is defned with a name (i.e., 'Major,' 'Minor'), priority (i.e., 1, 2, where higher numbers = higher priority), and distribution (using the Scipy Python package). The distribution can be defned for all elements using the keyword 'Default,' or can be defned for individual components. Each fragility curve includes a 'No damage' state with priority 0 (lowest priority).

The example **fragility** curves.py uses fragility curves to determine probability of failure:

```
from scipy.stats import lognorm 
FC = wntr.scenario.FragilityCurve() 
FC.add_state('Minor', 1, {'Default': loqnorm(0.5, scale=0.3)})FC.add_state('Major', 2, {'Default': lognorm(0.5,scale=0.7)})
```
[Figure 12](#page-43-0) illustrates a fragility curve based on peak ground acceleration with two damage states: Minor damage and Major damage. For example, if the peak ground acceleration is 0.5 at a specifc junction, the probability of exceeding a Major damage state 0.25 and the probability of exceeding the Minor damage state is 0.85. For each stochastic simulation, a random number is drawn between 0 and 1. If the random number is between 0 and 0.25, the junction is assigned Minor damage. If the random number is between 0.25 and 0.85, then the junction is assigned Major damage. If the random number is between 0.85 and 1, then the junction is assigned No damage. After selecting a damage state for the junction, the network should be changed to refect the associated damage. For example, if the junction has Major damage, a large leak might be defned at that location.

<span id="page-43-0"></span>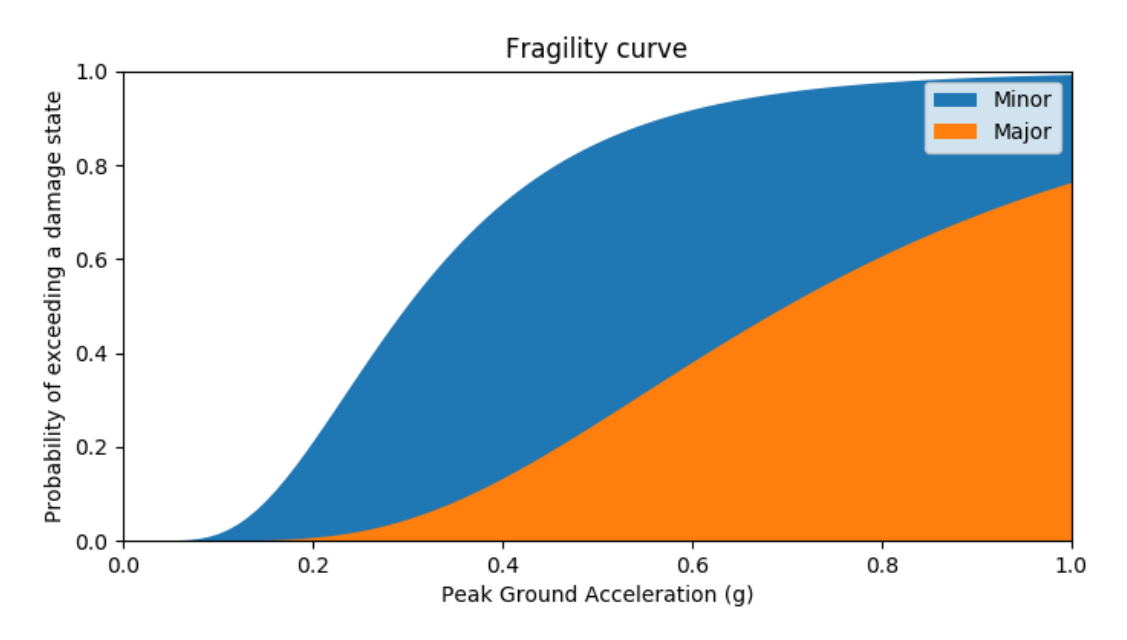

Figure 12: Example fragility curve.

## <span id="page-44-0"></span>**15 Copyright and license**

The WNTR Python package is copyright through Sandia National Laboratories. The software is distributed under the Revised BSD License. WNTR also leverages a variety of third-party software packages, which have separate licensing policies.

## **15.1 Copyright**

```
Copyright 2015-2017 Sandia Corporation. 
Under the terms of Contract DE-AC04-94AL85000 with Sandia Corporation, 
the U.S. Government retains certain rights in this software.
```
### **15.2 Revised BSD license**

Redistribution and use in source and binary forms, with or without modification, are permitted provided that the following conditions are met:

- \* Redistributions of source code must retain the above copyright notice, this list of conditions and the following disclaimer.
- \* Redistributions in binary form must reproduce the above copyright notice, this list of conditions and the following disclaimer in the documentation and/or other materials provided with the distribution.
- \* Neither the name of Sandia National Laboratories, nor the names of its contributors may be used to endorse or promote products derived from this software without specific prior written permission.

THIS SOFTWARE IS PROVIDED BY THE COPYRIGHT HOLDERS AND CONTRIBUTORS "AS IS" AND ANY EXPRESS OR IMPLIED WARRANTIES, INCLUDING, BUT NOT LIMITED TO, THE IMPLIED WARRANTIES OF MERCHANTABILITY AND FITNESS FOR A PARTICULAR PURPOSE ARE DISCLAIMED. IN NO EVENT SHALL THE COPYRIGHT OWNER OR CONTRIBUTORS BE LIABLE FOR ANY DIRECT, INDIRECT, INCIDENTAL, SPECIAL, EXEMPLARY, OR CONSEQUENTIAL DAMAGES (INCLUDING, BUT NOT LIMITED TO, PROCUREMENT OF SUBSTITUTE GOODS OR SERVICES; LOSS OF USE, DATA, OR PROFITS; OR BUSINESS INTERRUPTION) HOWEVER CAUSED AND ON ANY THEORY OF LIABILITY, WHETHER IN CONTRACT, STRICT LIABILITY, OR TORT (INCLUDING NEGLIGENCE OR OTHERWISE) ARISING IN ANY WAY OUT OF THE USE OF THIS SOFTWARE, EVEN IF ADVISED OF THE POSSIBILITY OF SUCH DAMAGE.

## <span id="page-45-0"></span>**16 Software quality assurance**

The following section includes information about the WNTR software repository, software tests, documentation, examples, bug reports, feature requests, and ways to contribute.

### **16.1 GitHub repository**

WNTR is maintained in a version controlled repository. WNTR is hosted on US EPA GitHub organization at [https://github.com/USEPA/WNTR.](https://github.com/USEPA/WNTR)

### **16.2 Software tests**

WNTR includes continuous integration software tests that are run using Travis CI. The tests are run each time changes are made to the repository. The tests cover a wide range of unit and integration tests designed to ensure that the code is performing as expected. New tests are developed each time new functionality is added to the code. Testing status (passing/failed) and code coverage statistics are posted on the README section at [https://github.com/USEPA/WNTR.](https://github.com/USEPA/WNTR)

Tests can also be run locally using the Python package nose. For more information on nose, see [http://nose.readthedocs.io/.](http://nose.readthedocs.io/) nose comes with a command line software tool called nosetests. Tests can be run in the WNTR directory using the following command:

nosetests -v --**with**-coverage --cover-package=wntr wntr

### **16.3 Documentation**

WNTR includes a user manual that is built using the Read the Docs service. The user manual is automatically rebuilt each time changes are made to the code. The documentation is publicly available at [http://wntr.readthedocs.io/.](http://wntr.readthedocs.io/) The user manual includes an overview, installation instructions, simple examples, and information on the code structure and functions. WNTR includes documentation on the API for all public functions, methods, and classes. New content is marked *Draft*.

#### **16.4 Examples**

WNTR includes examples to help new users get started. These examples are intended to demonstrate high level features and use cases for WNTR. The examples are tested to ensure they stay current with the software project.

#### **16.5 Bug reports and feature requests**

Bug reports and feature requests can be submitted to [https://github.com/USEPA/WNTR/issues.](https://github.com/USEPA/WNTR/issues) The core development team will prioritize and assign bug reports and feature requests to team members.

#### **16.6 Contributing**

Software developers, within the core development team and external collaborators, are expected to follow standard practices to document and test new code. Software developers interested in contributing to the project are encouraged to create a *Fork* of the project and submit a *Pull Request* using GitHub. Pull requests will be reviewed by the core development team.

Pull requests must meet the following minimum requirements to be included in WNTR:

- Code is expected to be documented using Read the Docs.
- Code is expected to be suffciently tested using Travis CI. *Suffcient* is judged by the strength of the test and code coverage. 80% code coverage is recommended.
- Large fles (> 1Mb) will not be committed to the repository without prior approval.
- Network model fles will not be duplicated in the repository. Network fles are stored in examples/network and wntr/tests/networks\_for\_testing only.

### **16.7 Development team**

WNTR was developed as part of a collaboration between the United States Environmental Protection Agency National Homeland Security Research Center, Sandia National Laboratories, and Purdue University. See <https://github.com/USEPA/WNTR/graphs/contributors>for a list of contributors.

## <span id="page-47-0"></span>**17 References**

- <span id="page-47-10"></span>[1] American Lifelines Alliance. (2001). Seismic Fragility Formulations for Water Systems, Part 1 and 2. Report for the American Lifelines Alliance, ASCE (Ed.) Reston, VA: American Society of Civil Engineers. April 2001.
- <span id="page-47-15"></span>[2] Awumah, K., Goulter, I., and Bhatt, S.K. (1990). Assessment of reliability in water distribution networks using entropy based measures. Stochastic Hydrology and Hydraulics, 4(4), 309-320.
- <span id="page-47-13"></span>[3] Barker, K., Ramirez-Marquez, J.E., and Rocco, C.M. (2013). Resilience-based network component importance measures. Reliability Engineering and System Safety, 117, 89-97.
- <span id="page-47-9"></span>[4] Crowl, D.A., and Louvar, J.F. (2002). Chemical Process Safety: Fundamentals with Applications, 3 edition. Upper Saddle River, NJ: Prentice Hall, 720p.
- <span id="page-47-11"></span>[5] Eto, J.H., LaCommare, K.H., Larsen, P.H., Todd, A., and Fisher, E. (2012). An Examination of Temporal Trends in Electricity Reliability Based on Reports from U.S. Electric Utilities. Lawrence Berkeley National Laboratory Report Number 5268E. Berkeley, CA: Ernest Orlando Lawrence Berkeley National Laboratory, 68p.
- <span id="page-47-4"></span>[6] Hagberg, A.A., Schult, D.A., and Swart P.J. (2008). Exploring network structure, dynamics, and function using NetworkX. In Proceedings of the 7th Python in Science Conference (SciPy2008), August 19-24, Pasadena, CA, USA.
- <span id="page-47-6"></span>[7] Hunter, J.D. (2007). Matplotlib: A 2D graphics environment. Computing in Science and Engineering, 9(3), 90-95.
- <span id="page-47-12"></span>[8] International Code Council. (2011). 2012 International Fire Code, Appendix B - Fire-Flow Requirements for Buildings. Country Club Hills, IL: International Code Council, ISBN: 978-1-60983-046-5.
- <span id="page-47-8"></span>[9] Joyner, D., Certik, O., Meurer, A., and Granger, B.E. (2011). Open source computer algebra systems, SymPy. ACM Communications in Computer Algebra, 45(4), 225-234.
- <span id="page-47-5"></span>[10] McKinney W. (2013). Python for Data Analysis: Data Wrangling with Pandas, NumPy, and IPython. Sebastopal, CA: O'Reilly Media, 1 edition, 466p.
- <span id="page-47-1"></span>[11] National Infrastructure Advisory Council (NIAC). (2009). Critical Infrastructure Resilience, Final Report and Recommendations, U.S. Department of Homeland Security, Washington, D.C., Accessed September 20, 2014. [http://www.dhs.gov/xlibrary/assets/niac/niac\\_critical\\_infrastructure\\_resilience.pdf.](http://www.dhs.gov/xlibrary/assets/niac/niac_critical_infrastructure_resilience.pdf)
- <span id="page-47-16"></span>[12] Ostfeld, A., Kogan, D., and Shamir, U. (2002). Reliability simulation of water distribution systems single and multiquality. Urban Water, 4(1), 53-61.
- <span id="page-47-3"></span>[13] Rossman, L.A. (2000). EPANET 2 Users Manual. Cincinnati, OH: U.S. Environmental Protection Agency. U.S. Environmental Protection Agency Technical Report, EPA/600/R–00/057, 200p.
- <span id="page-47-17"></span>[14] Salomons, E., Ostfeld, A., Kapelan, Z., Zecchin, A., Marchi, A., and Simpson, A. (2012). The battle of the water networks II - Problem description. Water Distribution Systems Analysis Conference 2012, September 24-27, Adelaide, South Australia, Australia. Retrieved on May 23, 2017 from [https://emps.exeter.ac.uk/media/universityofexeter/emps/research/cws/downloads/](https://emps.exeter.ac.uk/media/universityofexeter/emps/research/cws/downloads/WDSA2012-BWNII-ProblemDescription.pdf)  [WDSA2012-BWNII-ProblemDescription.pdf.](https://emps.exeter.ac.uk/media/universityofexeter/emps/research/cws/downloads/WDSA2012-BWNII-ProblemDescription.pdf)
- <span id="page-47-7"></span>[15] Sievert, C., Parmer, C., Hocking, T., Chamberlain, S., Ram, K., Corvellec, M., and Despouy, P. (2016). plotly: Create interactive web graphics via Plotly's JavaScript graphing library [Software].
- <span id="page-47-14"></span>[16] Todini, E. (2000). Looped water distribution networks design using a resilience index based heuristic approach. Urban Water, 2(2), 115-122.
- <span id="page-47-2"></span>[17] United States Environmental Protection Agency. (2014). Systems Measures of Water Distribution System Resilience. Washington DC: U.S. Environmental Protection Agency. U.S. Environmental Protection Agency Technical Report, EPA 600/R–14/383, 58p.
- <span id="page-48-4"></span>[18] United States Environmental Protection Agency. (2015). Water Security Toolkit User Manual. Washington DC: U.S. Environmental Protection Agency. U.S. Environmental Protection Agency Technical Report, EPA/600/R-14/338, 187p.
- <span id="page-48-0"></span>[19] van der Walt, S., Colbert, S.C., and Varoquaux, G. (2011). The NumPy array: A structure for efficient numerical computation. Computing in Science and Engineering, 13, 22-30.
- <span id="page-48-2"></span>[20] Wagner, J.M., Shamir, U., and Marks, D.H. (1998). Water distribution reliability: Simulation methods. Journal of Water Resources Planning and Management, 114(3), 276-294.
- <span id="page-48-3"></span>[21] Walk, D.J., Worden, B.C., Quitoriano, V., and Pankow, K.L. (2006). Shakemap manual, Technical manual, users guide, and software guide. United States Geologic Survey, Retrieved on April 25, 2017 from<http://pubs.usgs.gov/tm/2005/12A01/>
- <span id="page-48-1"></span>[22] xlwt contributors. (2016, November 18). xlwt documentation. Retrieved on April 25, 2017 from [https://xlwt.readthedocs.io.](https://xlwt.readthedocs.io)

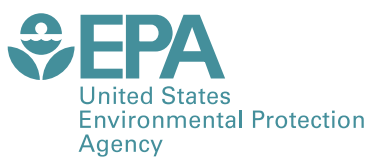

Office of Research and Development (8101R) Washington, DC 20460

Official Business Penalty for Private Use \$300

PRESORTED STANDARD POSTAGE & FEES PAID EPA PERMIT NO. G-35